# ASIC Tutorial 0.25u TSMC Technology

- Load and Initialize the design / libraries
- Pre-placement (of big blocks mem, cpu, etc)
- Power routing
- Placement
- Clock tree insertion
- optFanout– Sizing and first route Repeat
- Wroute
- Fill
- Final Checks Timing

# IO file for wirebond design

- Describes the location of each IO
- East, West, South, North specification
- Corners added to netlist without ports
- IO Fill not added to netlist, only IO file
- Bottom left as origin each side starts low
- 2 corners, N IO and Fill on one side must equal the length of the side of the die
	- 6 85u IO, 2 315 corners = 510 + 630 = 1140u
	- –IO Filler must make up the difference
	- IO Filler maintain continuity the 3 IO power rings

######################################################

# Silicon Perspective, A Cadence Company #

# FirstEncounter IO Assignment #

######################################################

Version: 2

. .

Pad: PCORNER\_SE SE

Pad: PCORNER\_SW SW

Pad: PCORNER\_NW NW

Pad: PCORNER\_NE NE

Pad: PFILLN01 n PFEED35 Pad: PFILLN02 n PFEED35 Pad: PFILLN03 n PFEED35 Pad: PFILLN04 n PFEED35 Pad: PFILLN05 n PFEED35 Pad: PFILLN06 n PFEED35 Pad: PFILLN07 n PFEED35 Pad: PFILLN08 n PFEED20 Pad: chip\_io\_adc\_sclk\_discharge N Pad: PFILLN11 n PFEED35 Pad: PFILLN12 n PFFFD35 Pad: PFILLN13 n PFEED35 Pad: PFILLN14 n PFEED35 Pad: PFILLN15 n PFEED35 Pad: PFILLN16 n PFFFD35 Pad: PFILLN17 n PFEED35 Pad: PFILLN18 n PFEED20 Pad: chip\_io\_debug\_clk\_out N Pad: PFILLN21 n PFEED35 Pad: PFILLN22 n PFEED35

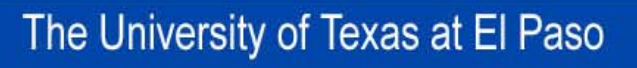

## **CONFIG FILE**

- Describes basic config of libraries and design
- Basic Floorplanning die size, etc

# FirstEncounter Input configuration file # global rda\_Input

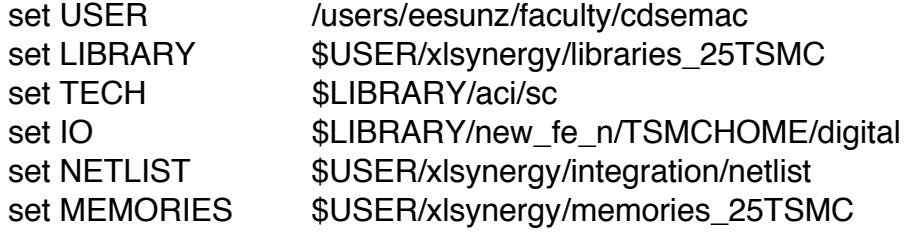

# Timing File (const.sdc)

- Describes the timing of the design
- At minimum, needs to identify and provide frequency for all clocks
- Sets False Paths / multi-cycle paths
- Sets IO timing arrival times

# Timing File (const.sdc)

- •#/\*\*\*\*\*\*\*\*\*\*\*\*\*\*\*\*\*\*\*\*\*\*\*\*\*\*\*\*\*\*\*\*\*\*\*\*\*\*\*\*\*\*\*\*\*\*\*\*\*\*
- •# \* Timing constraint file in SDC format
- •# \*\*\*\*\*\*\*\*\*\*\*\*\*\*\*\*\*\*\*\*\*\*\*\*\*\*\*\*\*\*\*\*\*\*\*\*\*\*\*\*\*\*\*\*\*\*\*\*\*\*/
- •create\_clock -name refclk -period 33.3000 -waveform { 0.0000 16.6500} [get\_pins {i\_3297/Y}]
- •create\_clock -name refclk\_fast -period 5.0000 -waveform { 0.0000 2.5000} [get\_pins {i\_3283/Y}]
- •create\_clock -name refclk\_jtag -period 100.0000 -waveform { 0.0000 50.0000} [get\_ports {jtag\_tck\_pad}]
- •set false path -from [get ports {debug\_mode\_pad}]
- $\bullet$ set\_false\_path -from [get\_ports {clk\_select\_pad}]
- •set false path -from [get ports {adc\_select\_pad}]
- •set false path -from [get clocks {refclk\_jtag}] -to [get\_clocks {refclk}]
- •set false path -from [get clocks {refclk}] -to [get clocks {refclk\_jtag}]
- •set false\_path -from [get\_clocks {refclk\_fast}] -to [get\_clocks {refclk}]
- •set\_false\_path -from [get\_clocks {refclk}] -to [get\_clocks {refclk\_fast}]
- •set\_false\_path -from [get\_clocks {refclk\_fast}] -to [get\_clocks {refclk\_jtag}]
- •set\_false\_path -from [get\_clocks {refclk\_jtag}] -to [get\_clocks {refclk\_fast}]
- •set\_input\_delay -max -clock refclk 5.0000 {\*}
- •set\_input\_delay -min -clock refclk 0.0000 {\*}
- •set\_drive 0.0000 [get\_ports {\*}]
- •set\_load -pin\_load 0.0000 [get\_ports {\*}]
- •set\_output\_delay -min -clock refclk 0.0000 {\*}
- •set\_output\_delay -max -clock refclk 5.0000 {\*}

Encounter - /users/eesunz/drmacdonald/version1/integration/chingon/tutorial\_run

 $Clock$ **Design Flip Chip** Partition **Floorplan** Place Route **Timing**  $S1$ Power Verify **Tools** 

#### $\lvert \mathbb{Q} \rvert \mathbb{Q} \rvert \mathbb{Q} \rvert \mathbb{Q} \rvert$ 閇 D ÐI ନାହ  $\sqrt{2}$ **吧** 圖 圇 向回

Tools

Ŧ.

 $\overline{\mathbb{F}}$ 

Views

 $\overline{\mathbb{H}}$ 

 $\mathbb R$ 

W

 $A \sigma$ 

**AA** In AA

क्ष्री ↖ علما

 $\%$ 

溷

面

Design is: Not

#### Module Black Bo Fence Guide Obstruc Region Screen Instanci Net SNet Pin Ruler |VConge

HConge

Text

 $\bf Q$ 

 $-0.156$ ,

ĺ

 $0.134)$ 

⌒

AI

bash-2.05b\$ encounter

Couple of hints: Left mouse button - select Middle button - pan view Right button - zoom to square

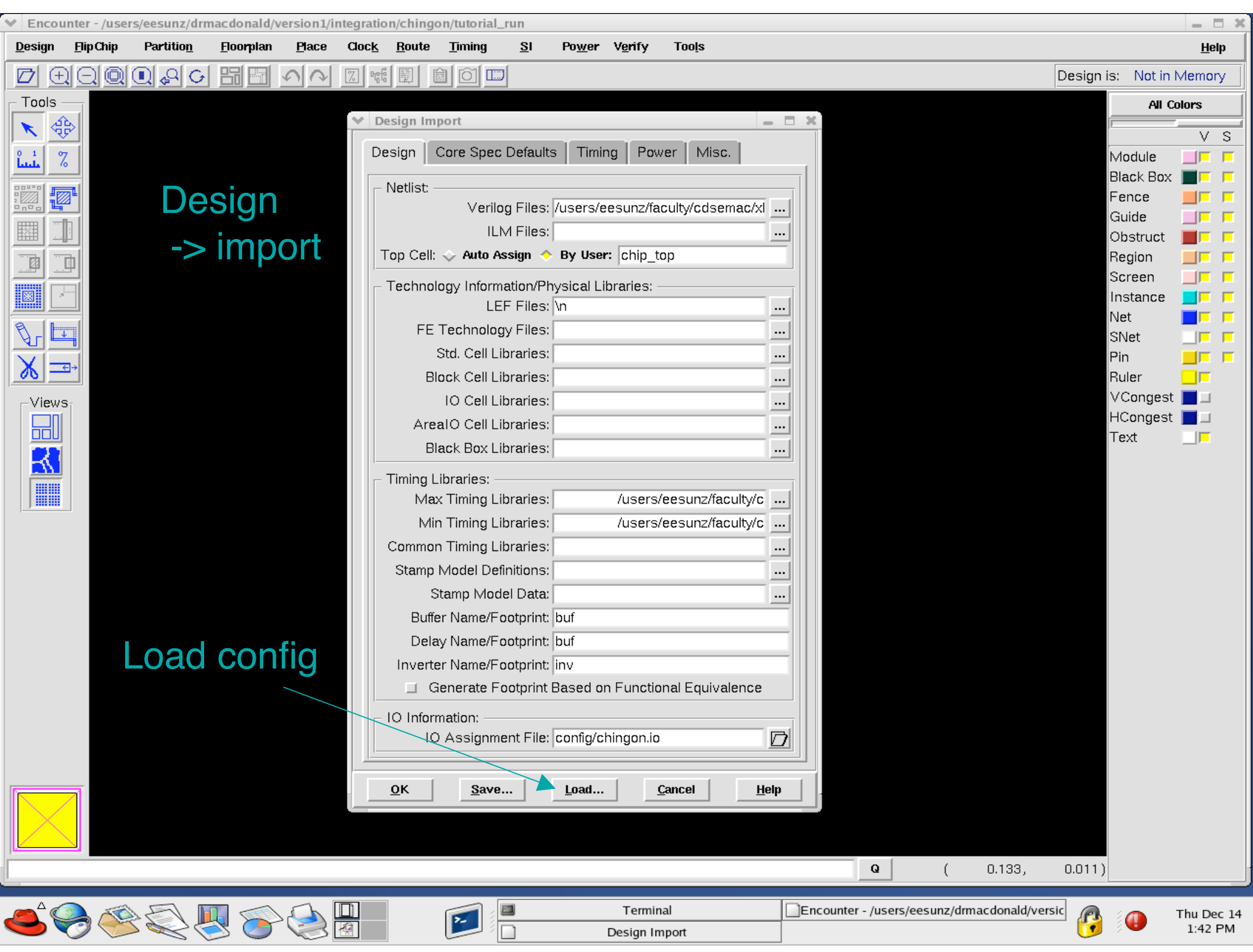

Design Import

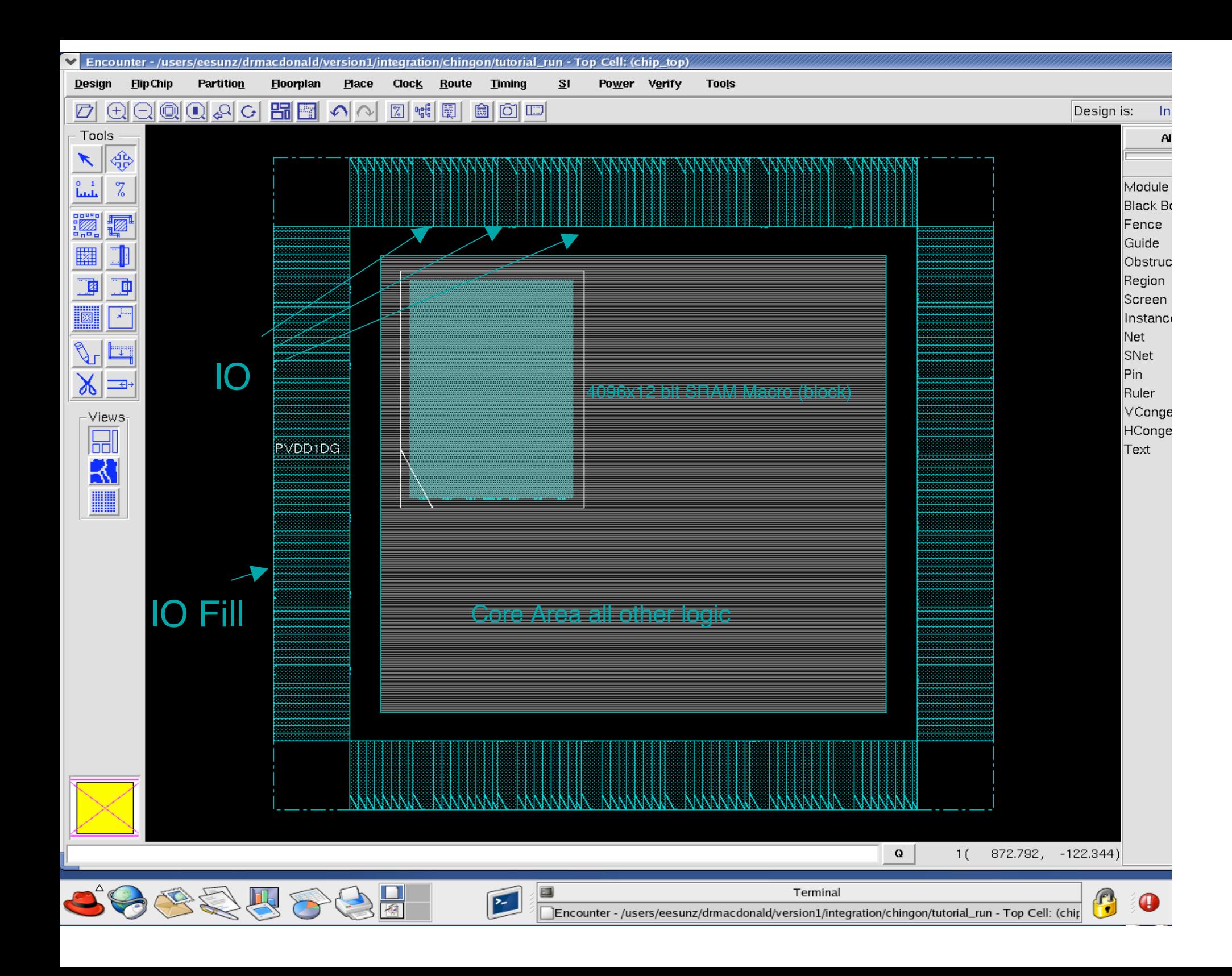

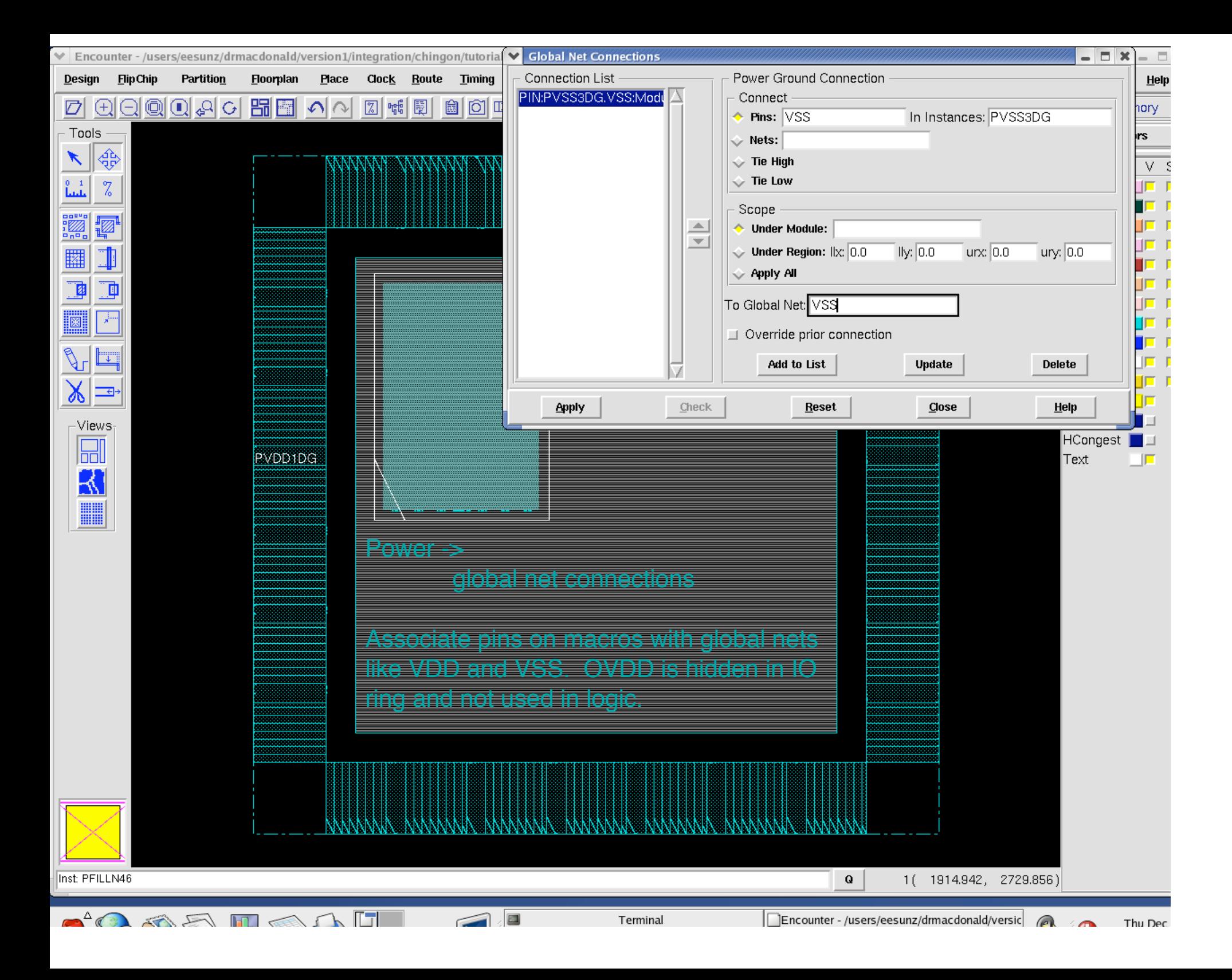

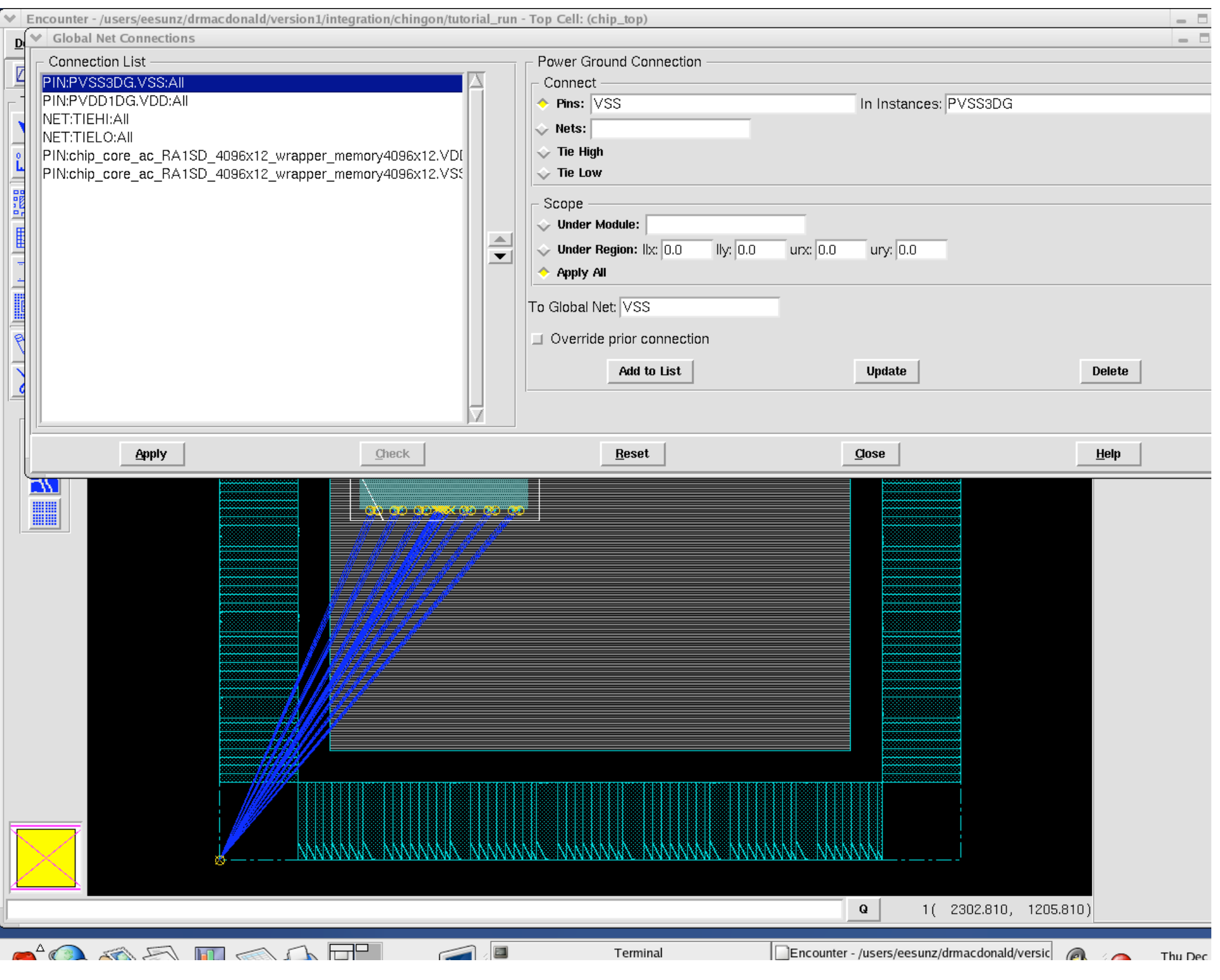

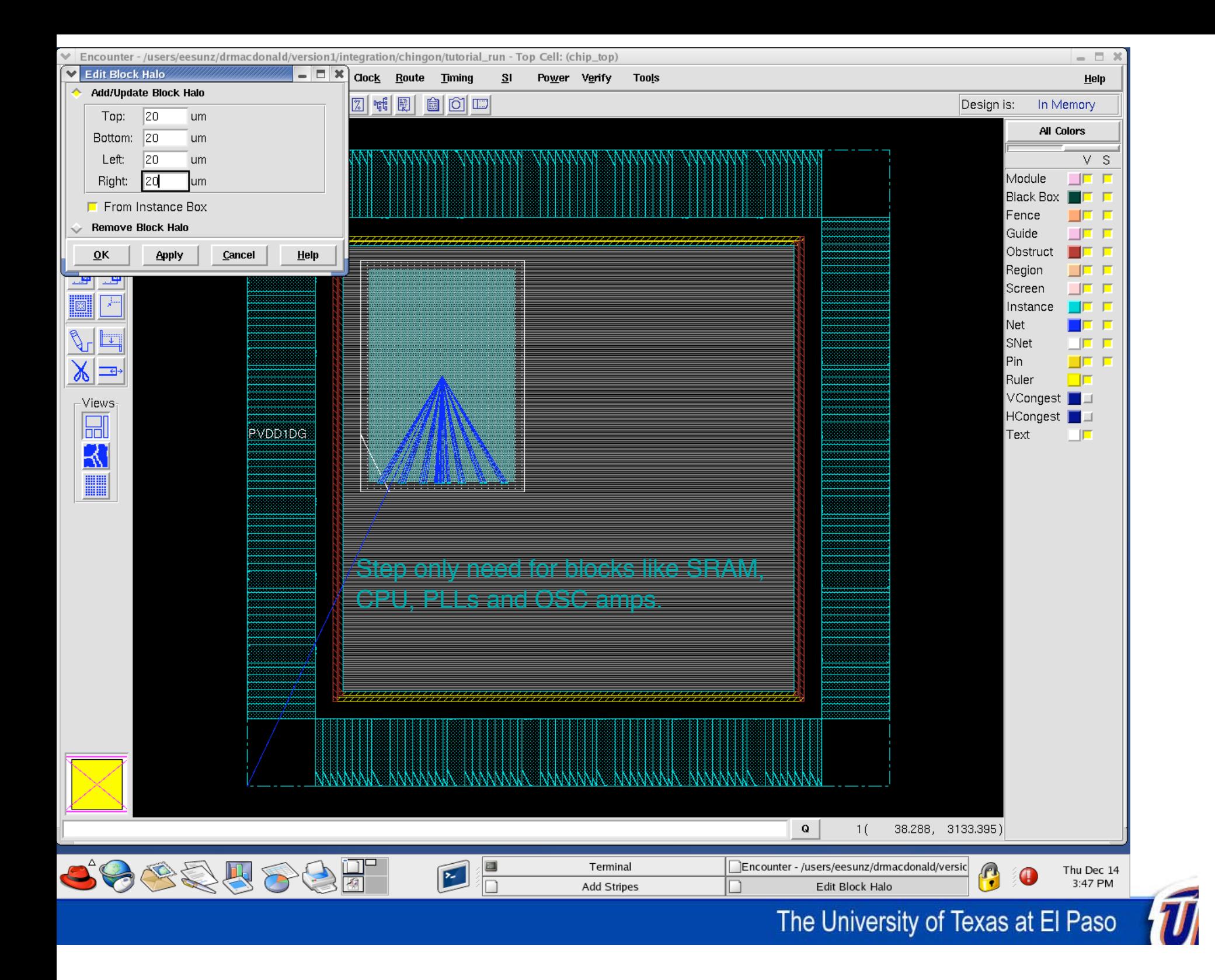

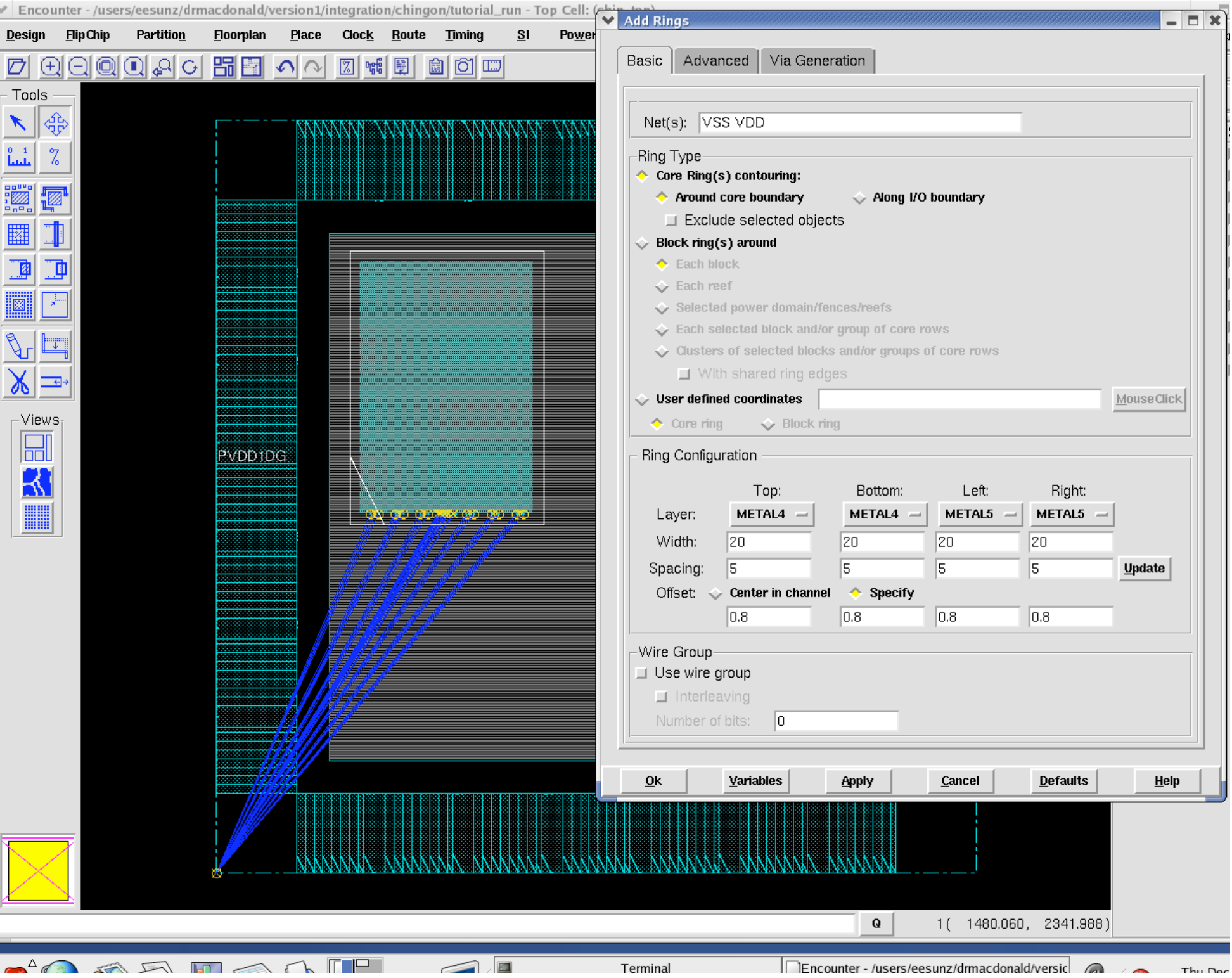

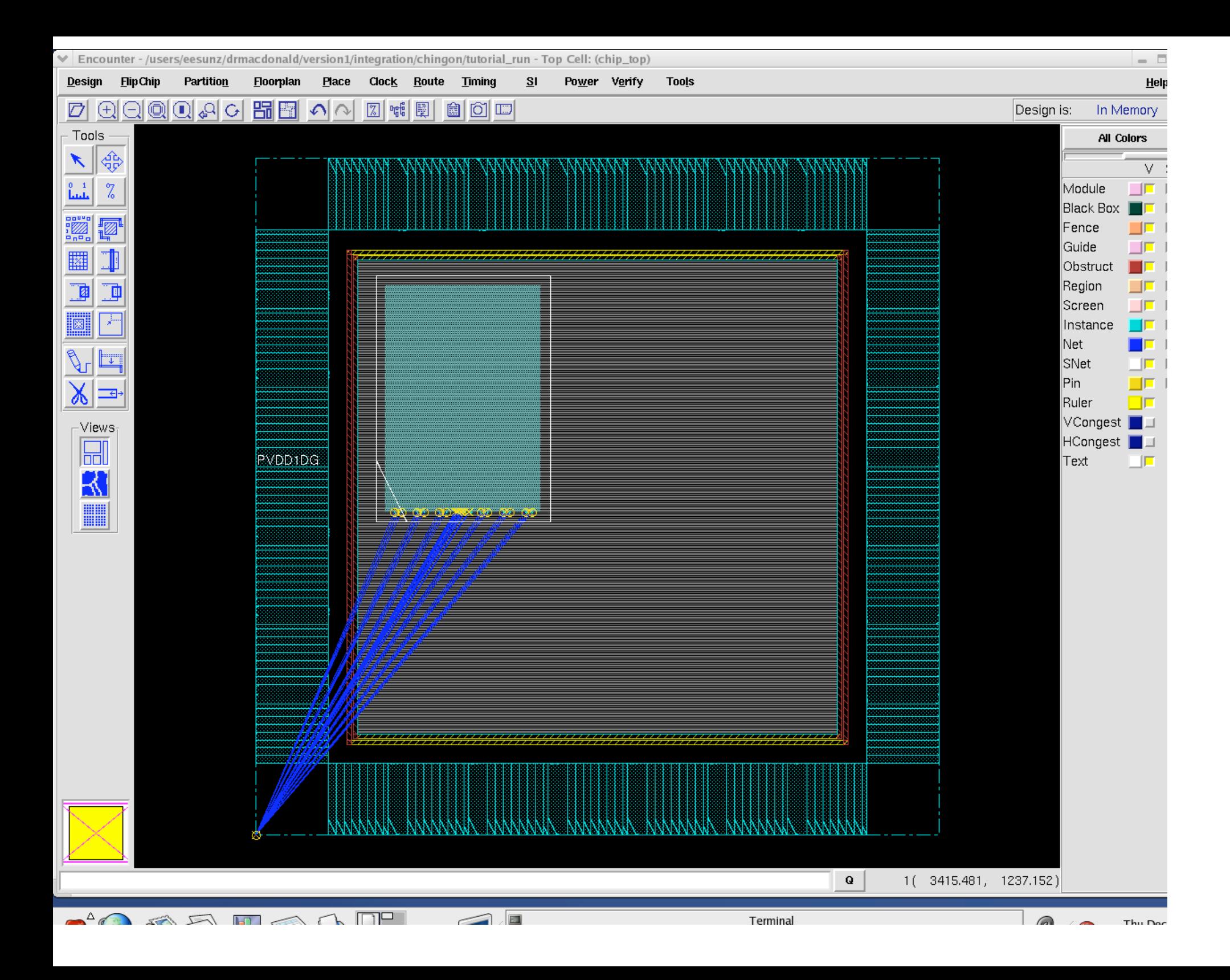

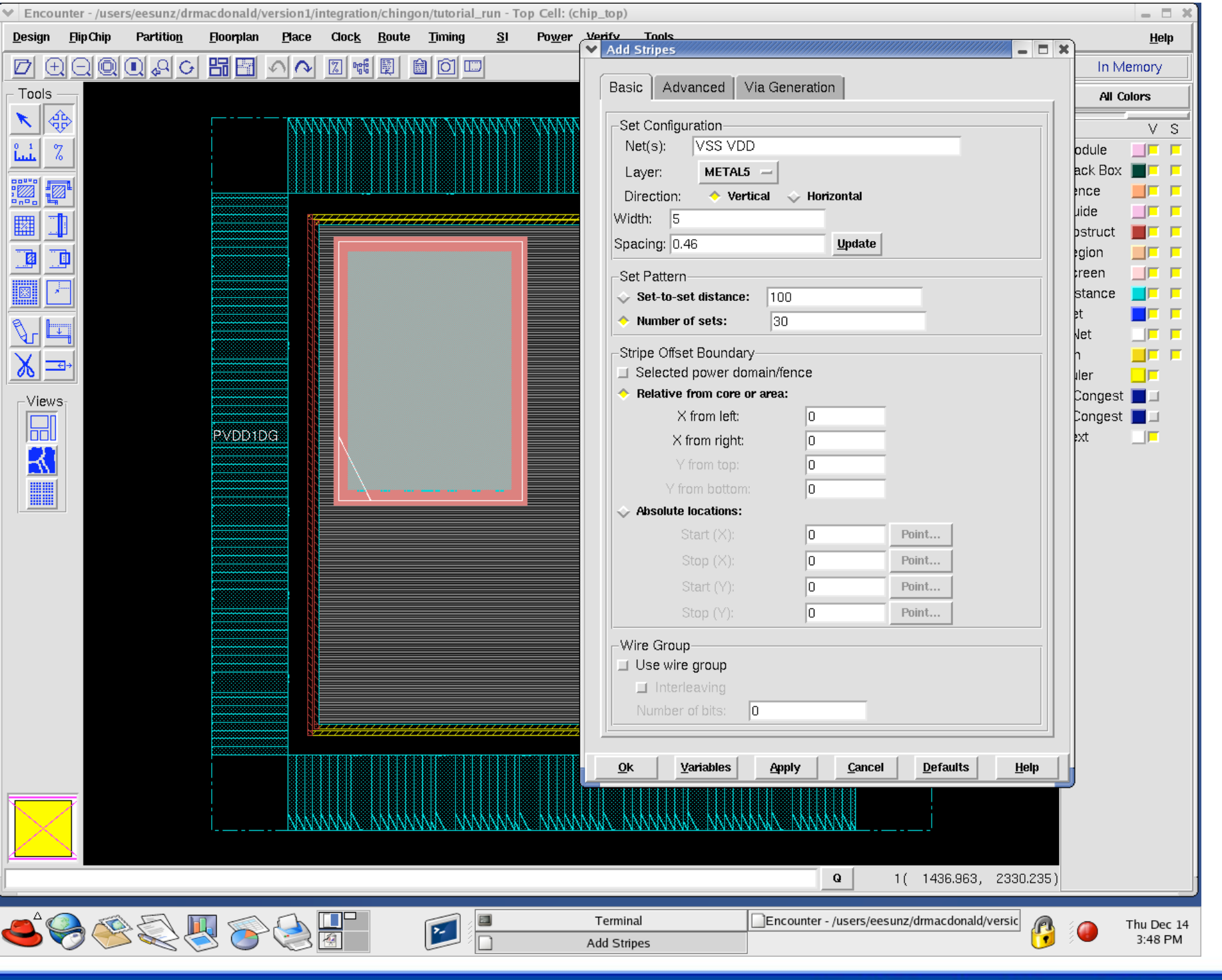

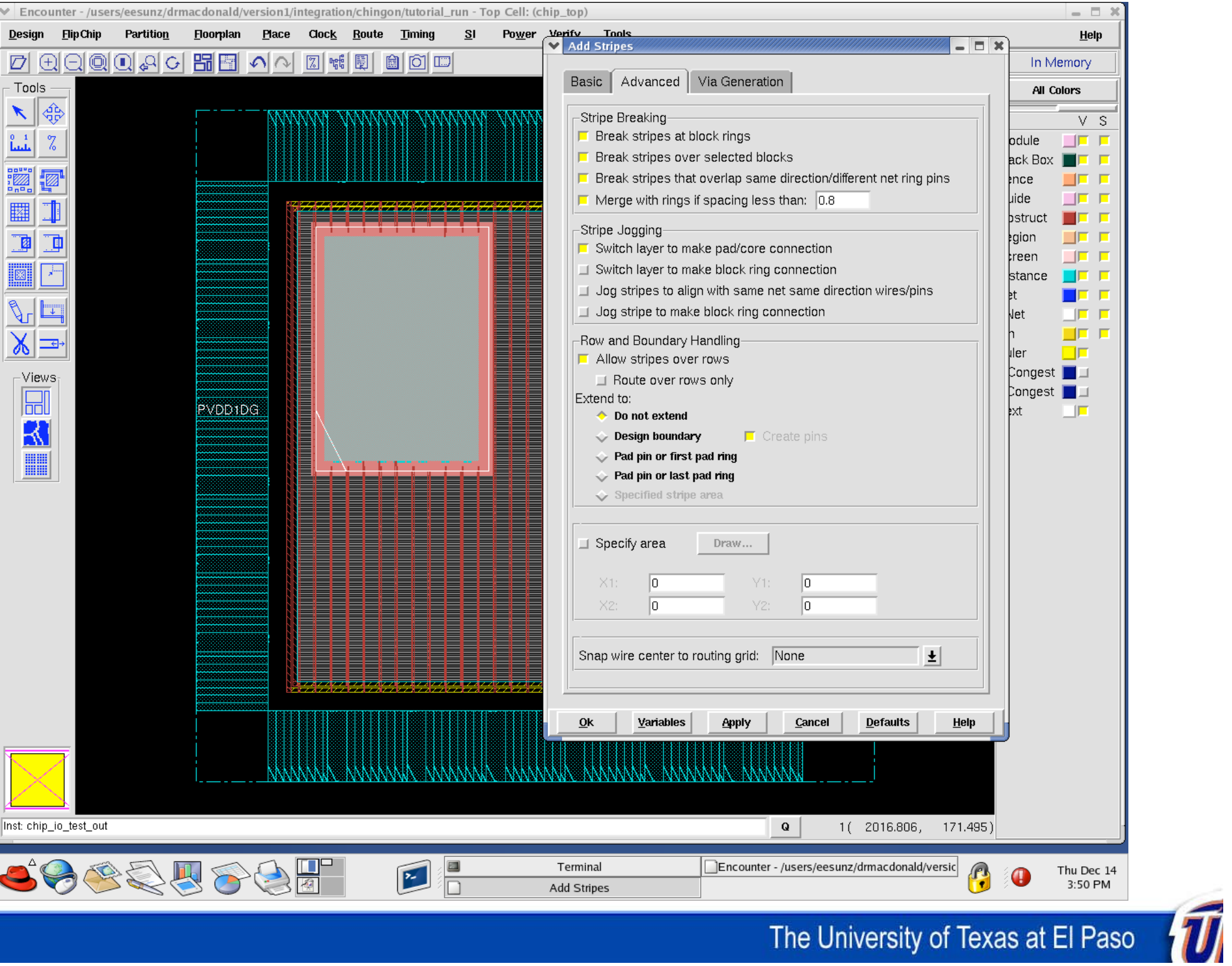

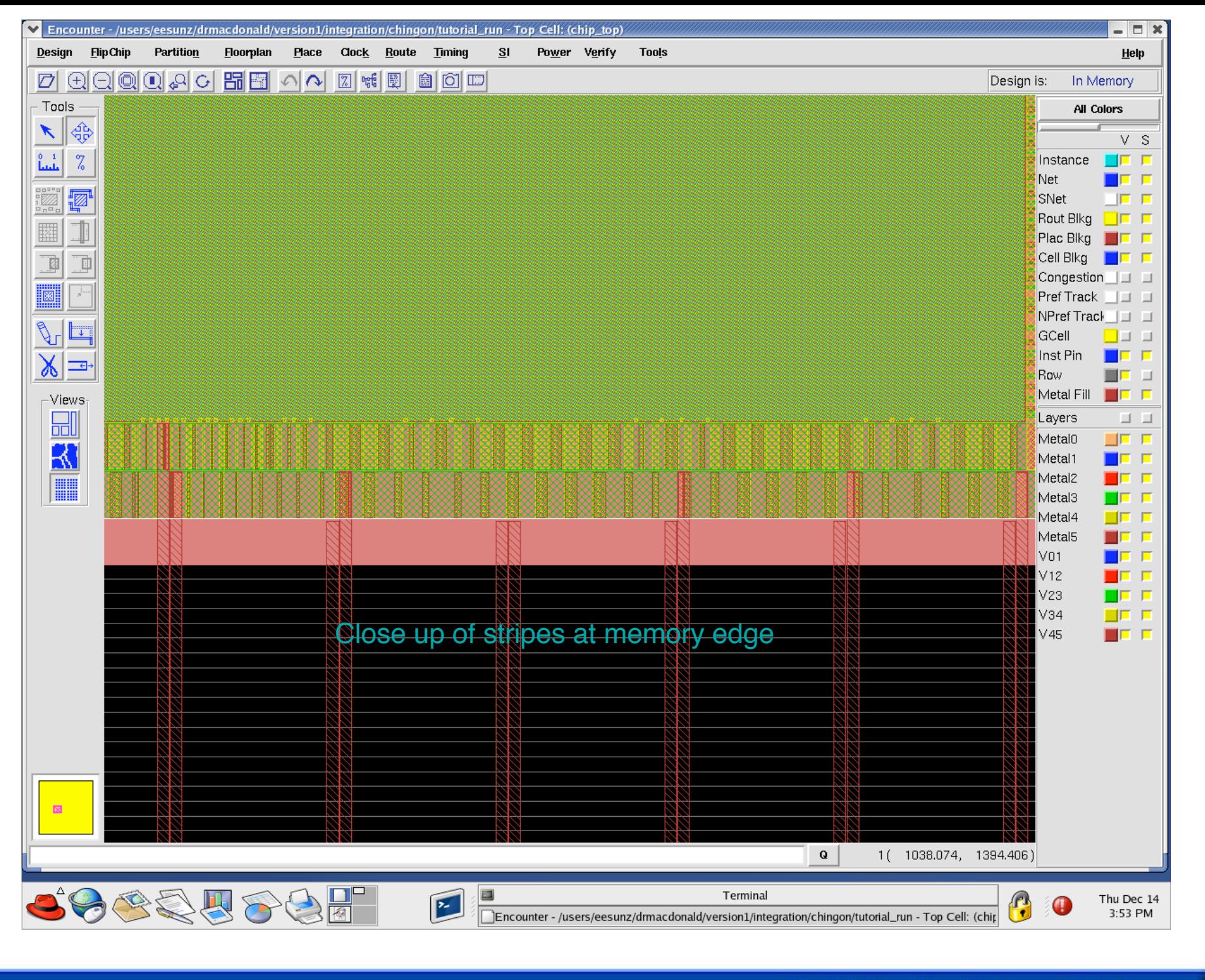

The University of Texas at El Paso

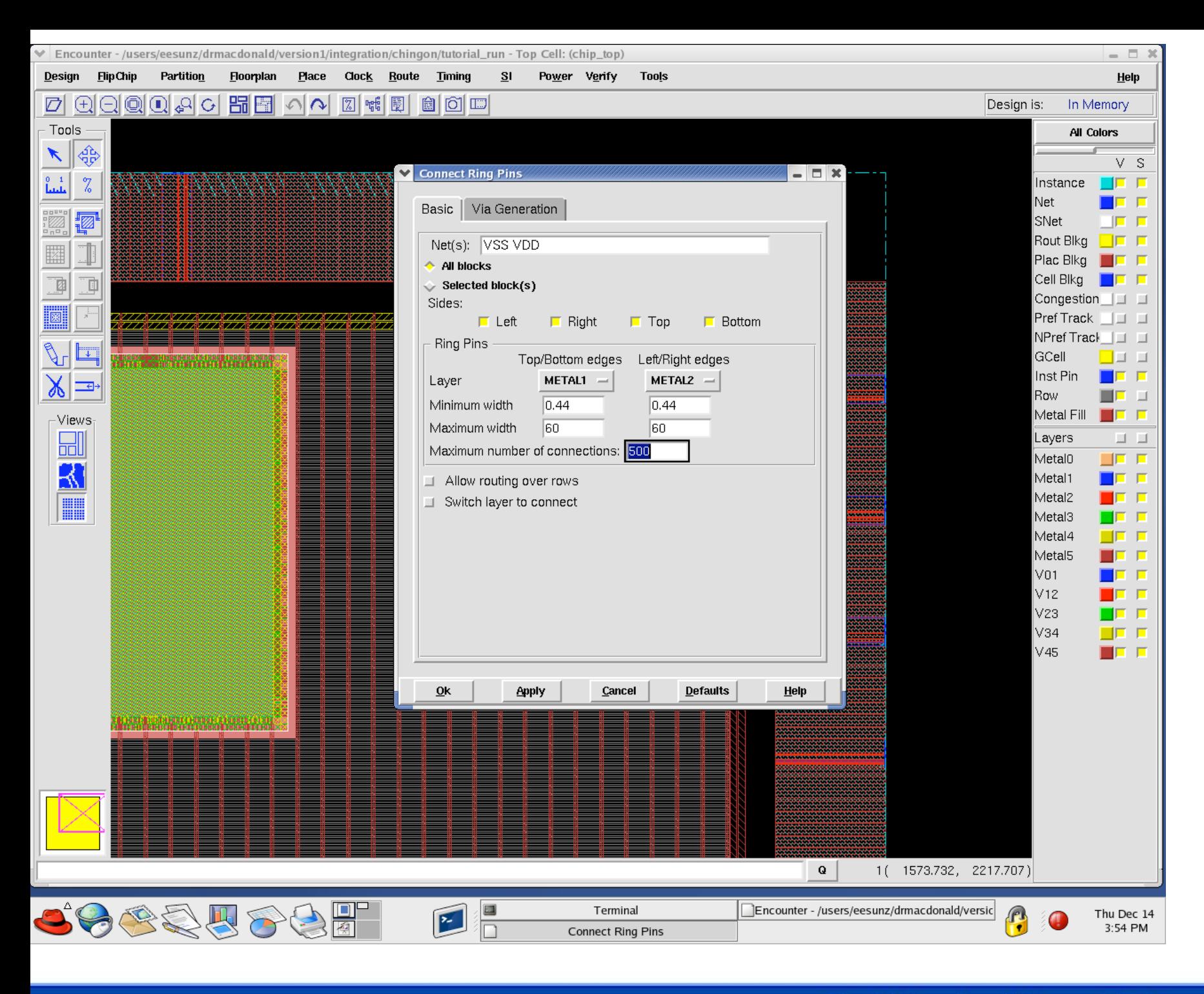

The University of Texas at El Paso

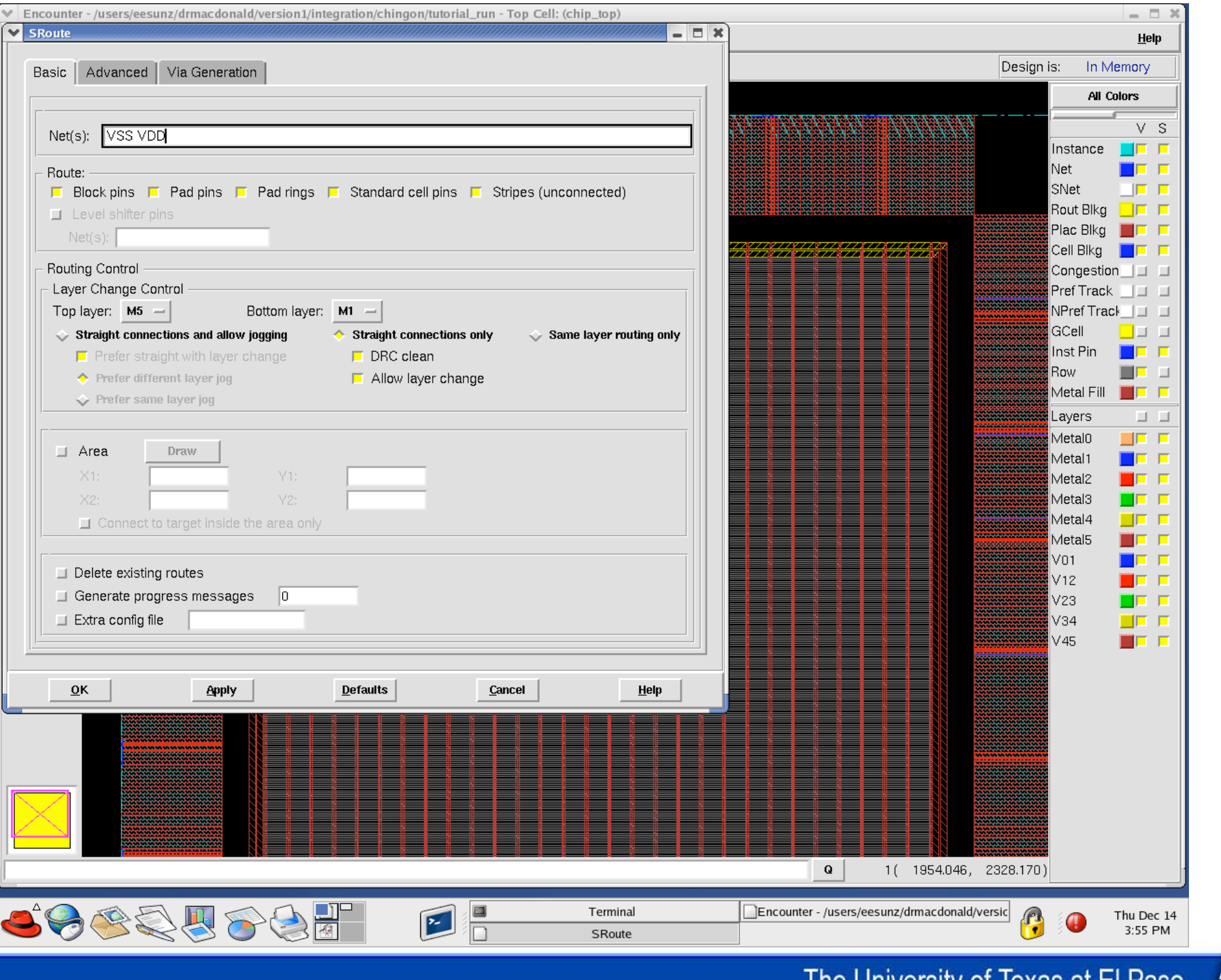

 $\neg$ 

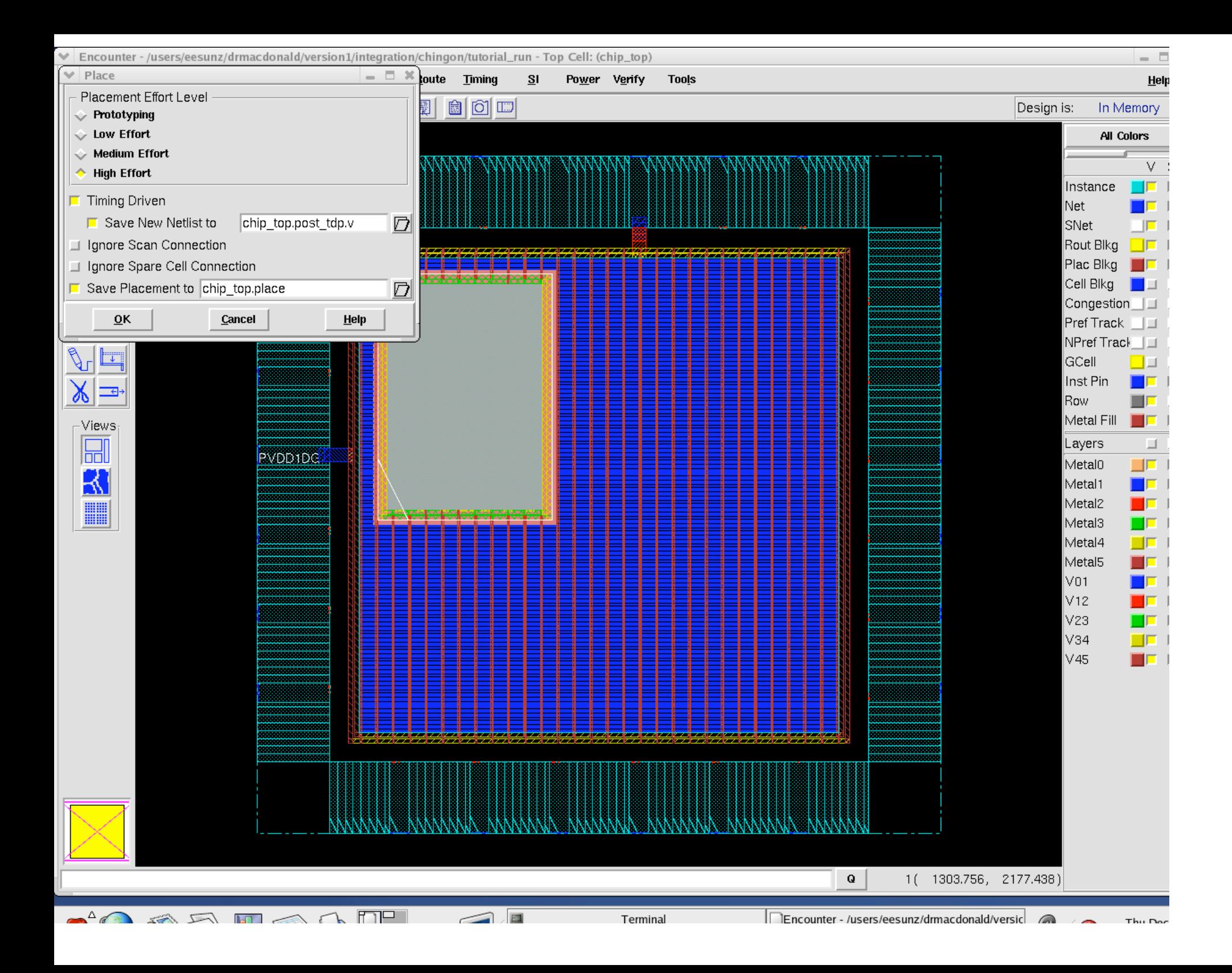

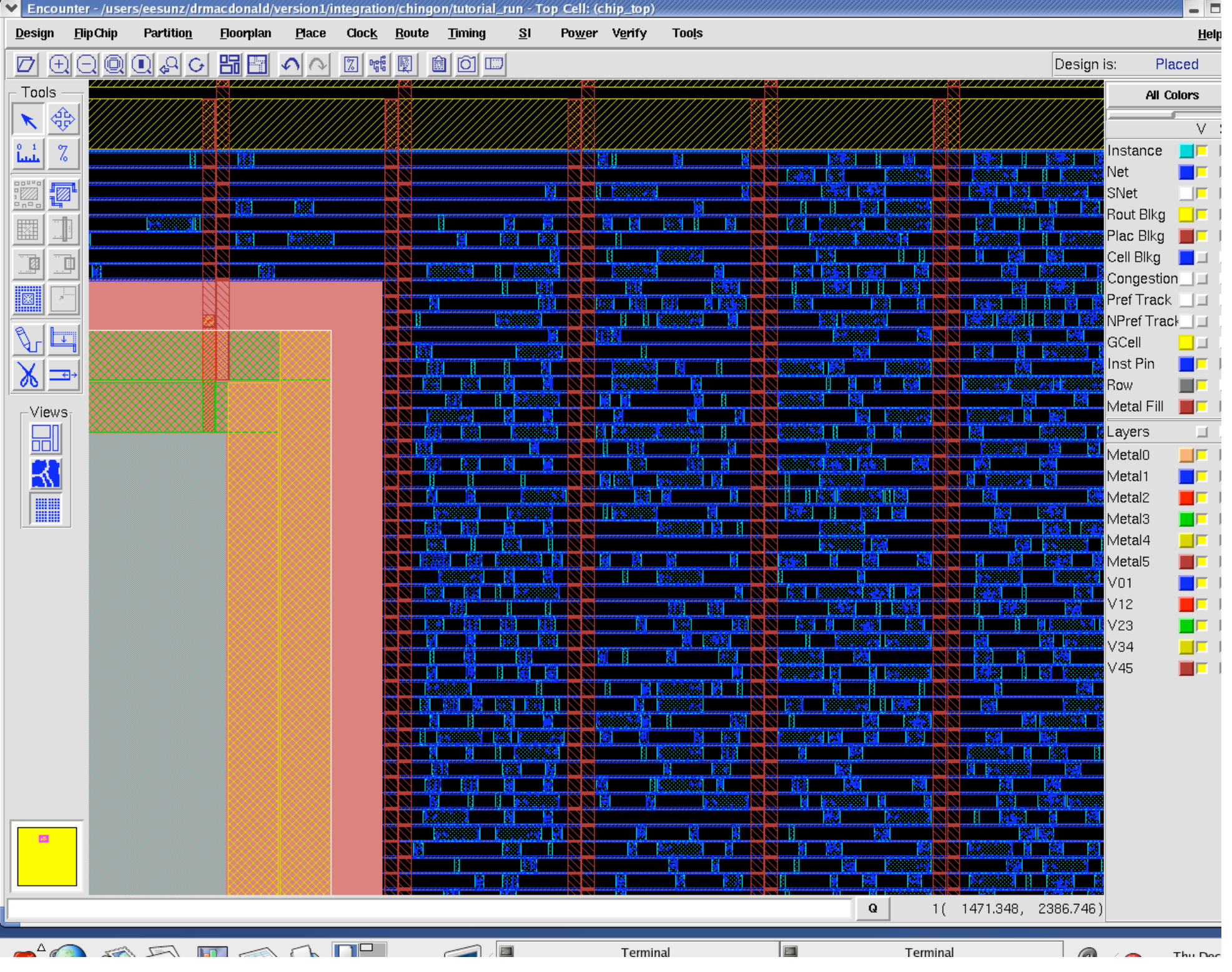

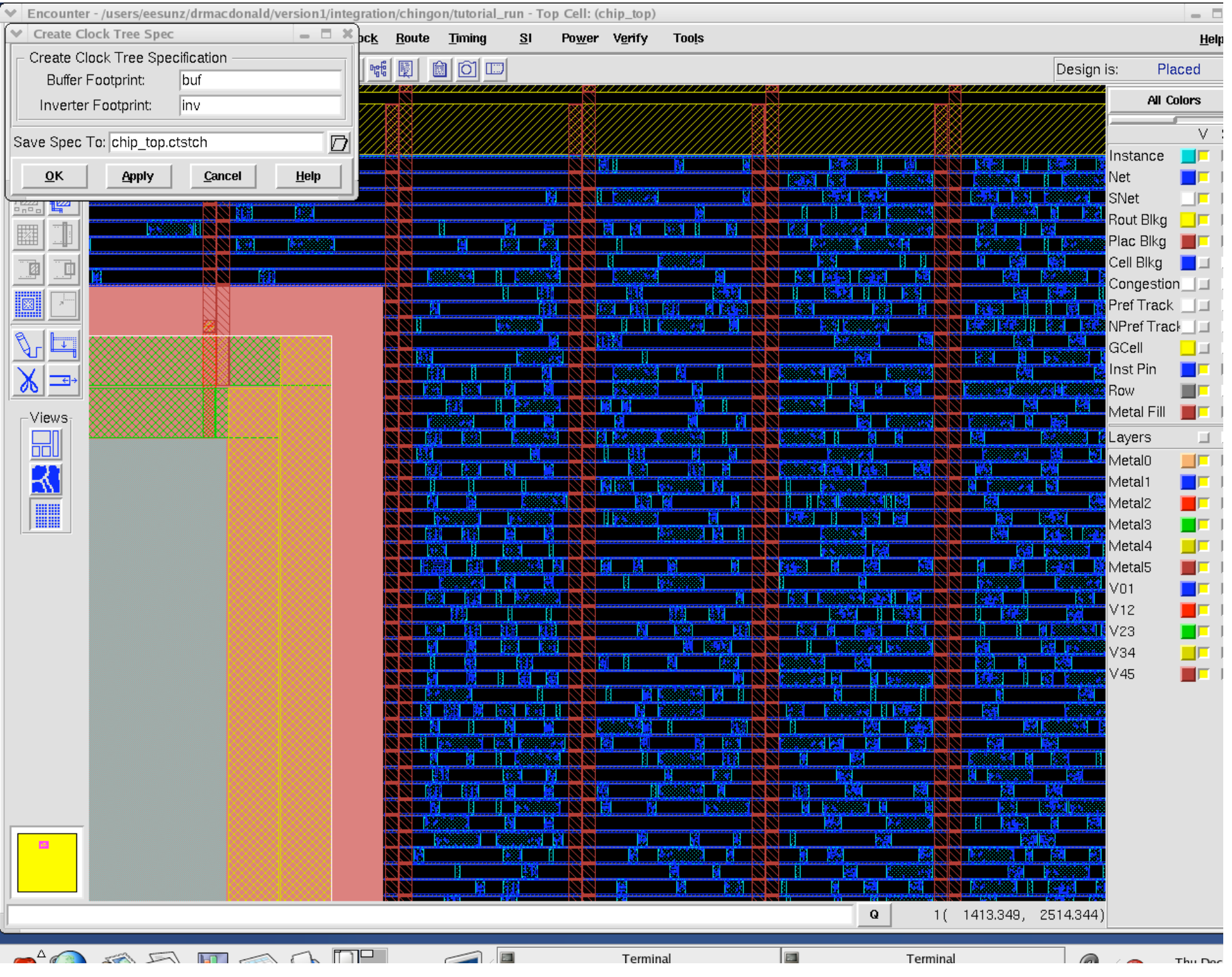

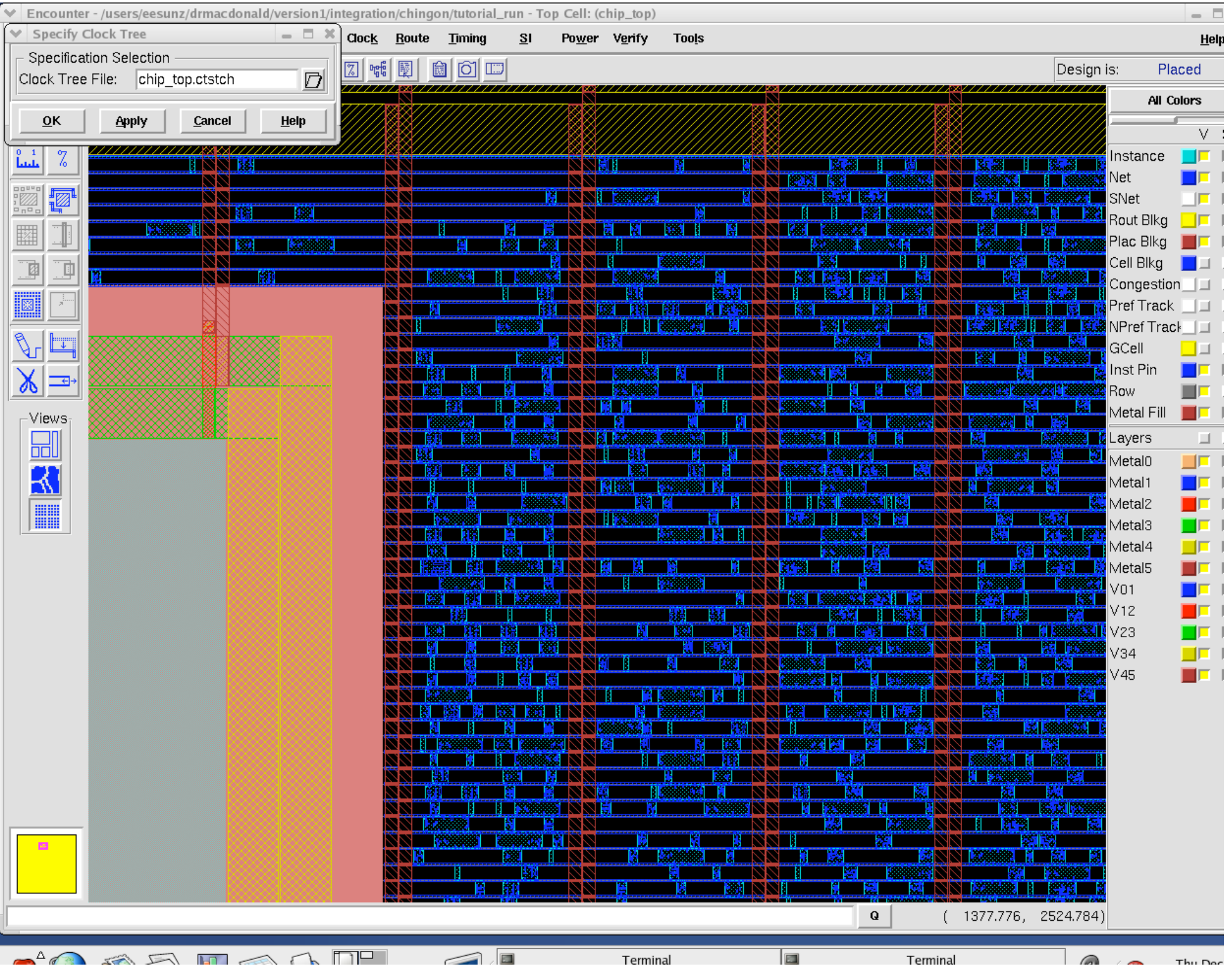

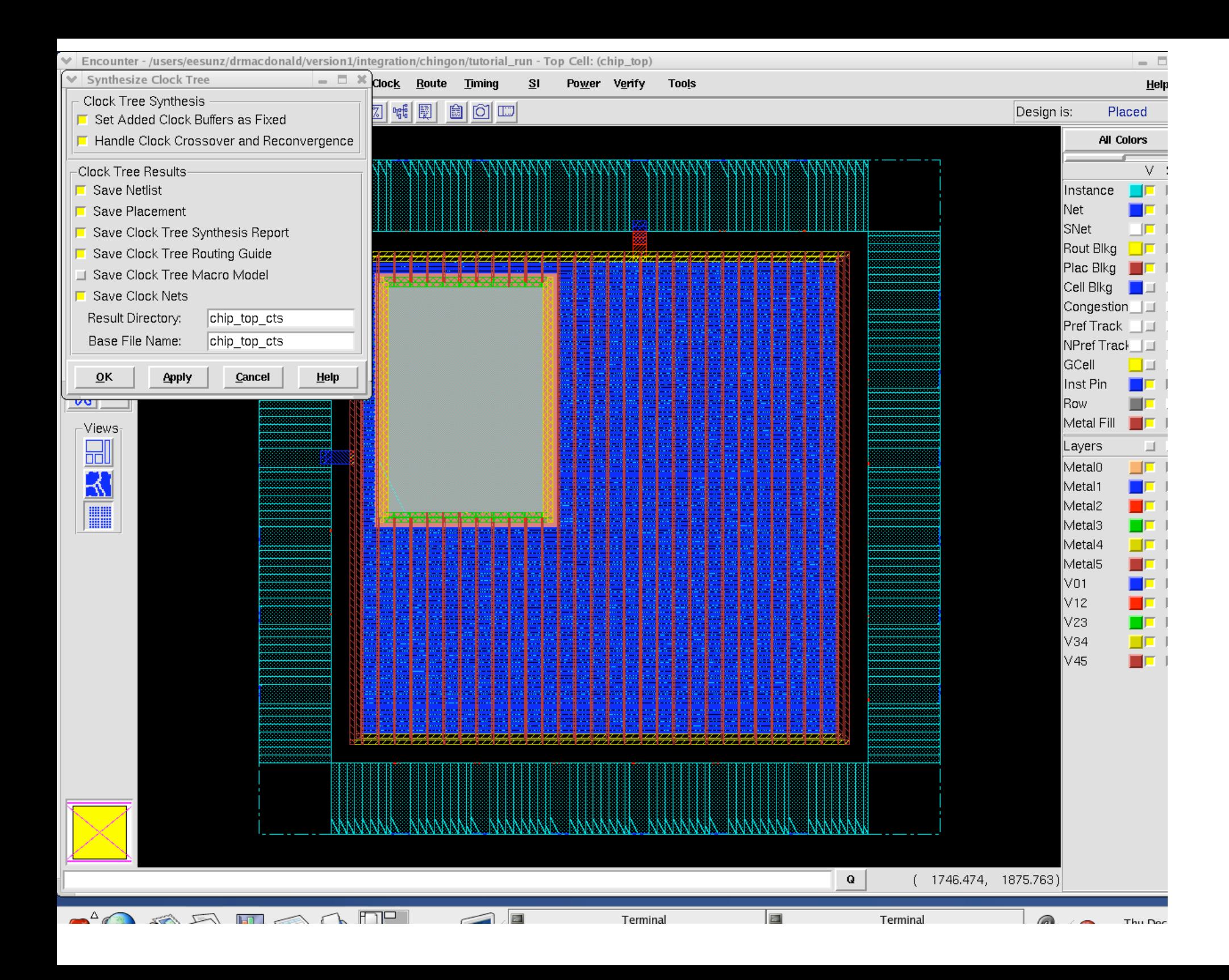

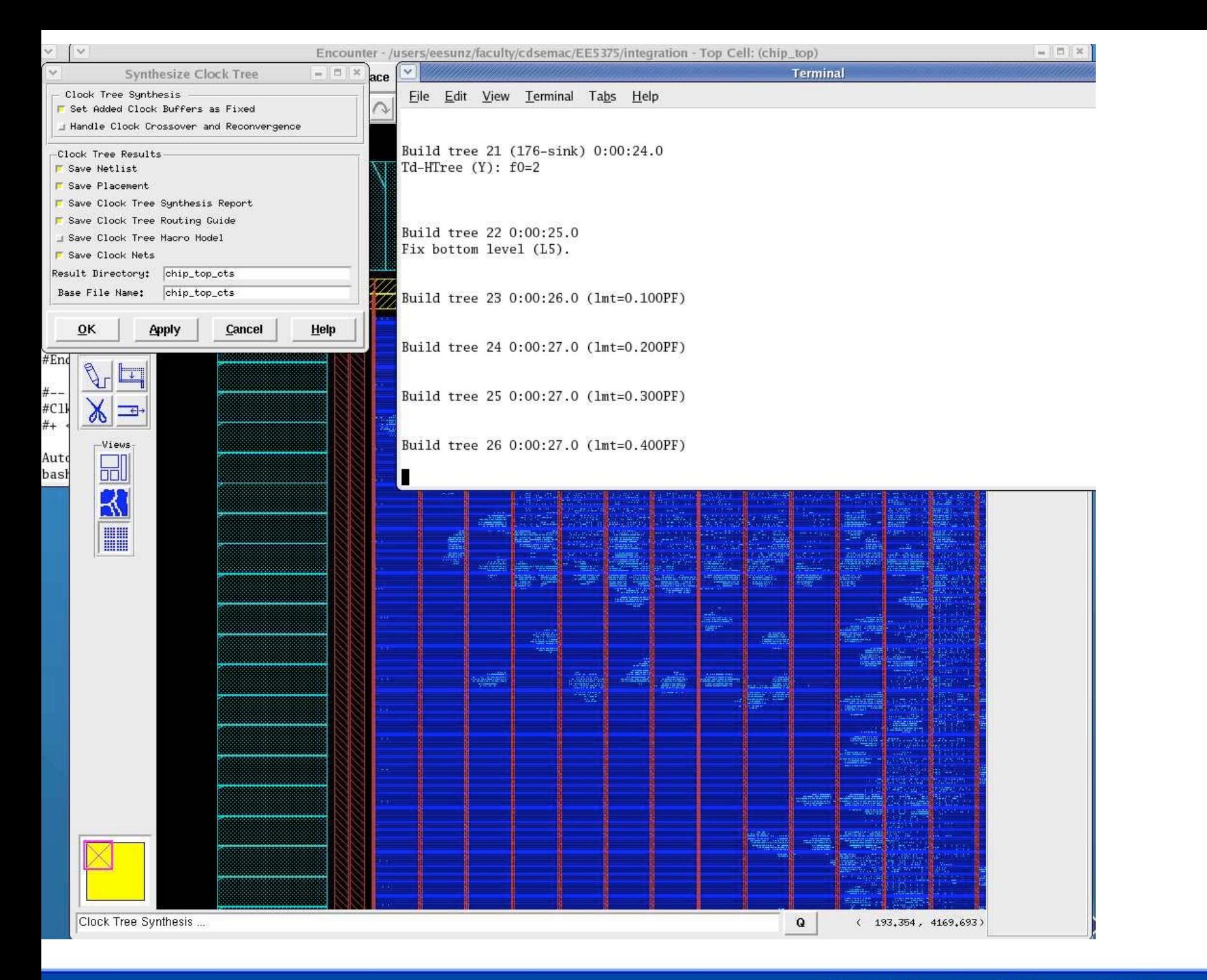

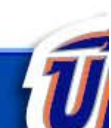

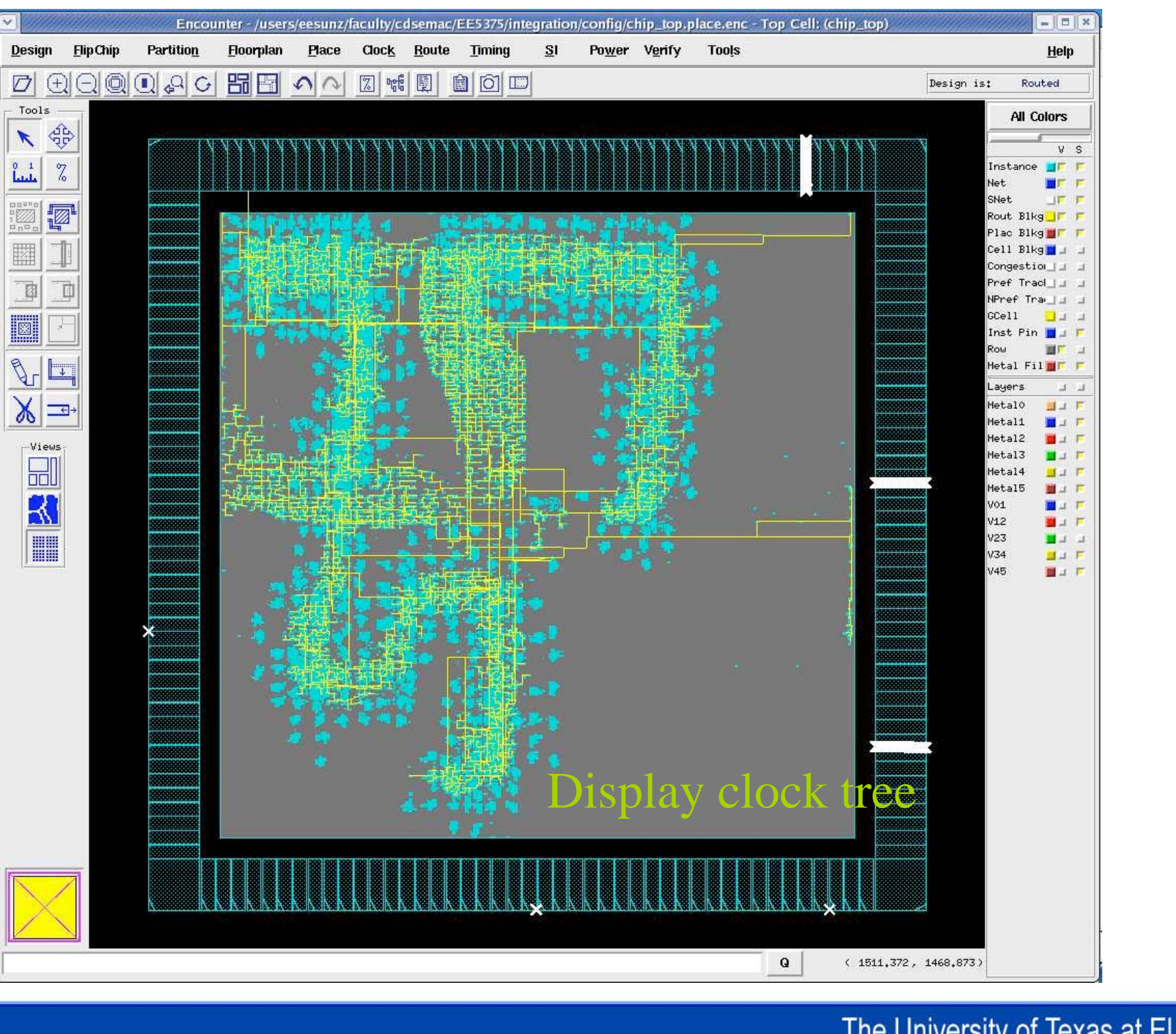

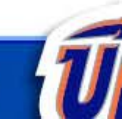

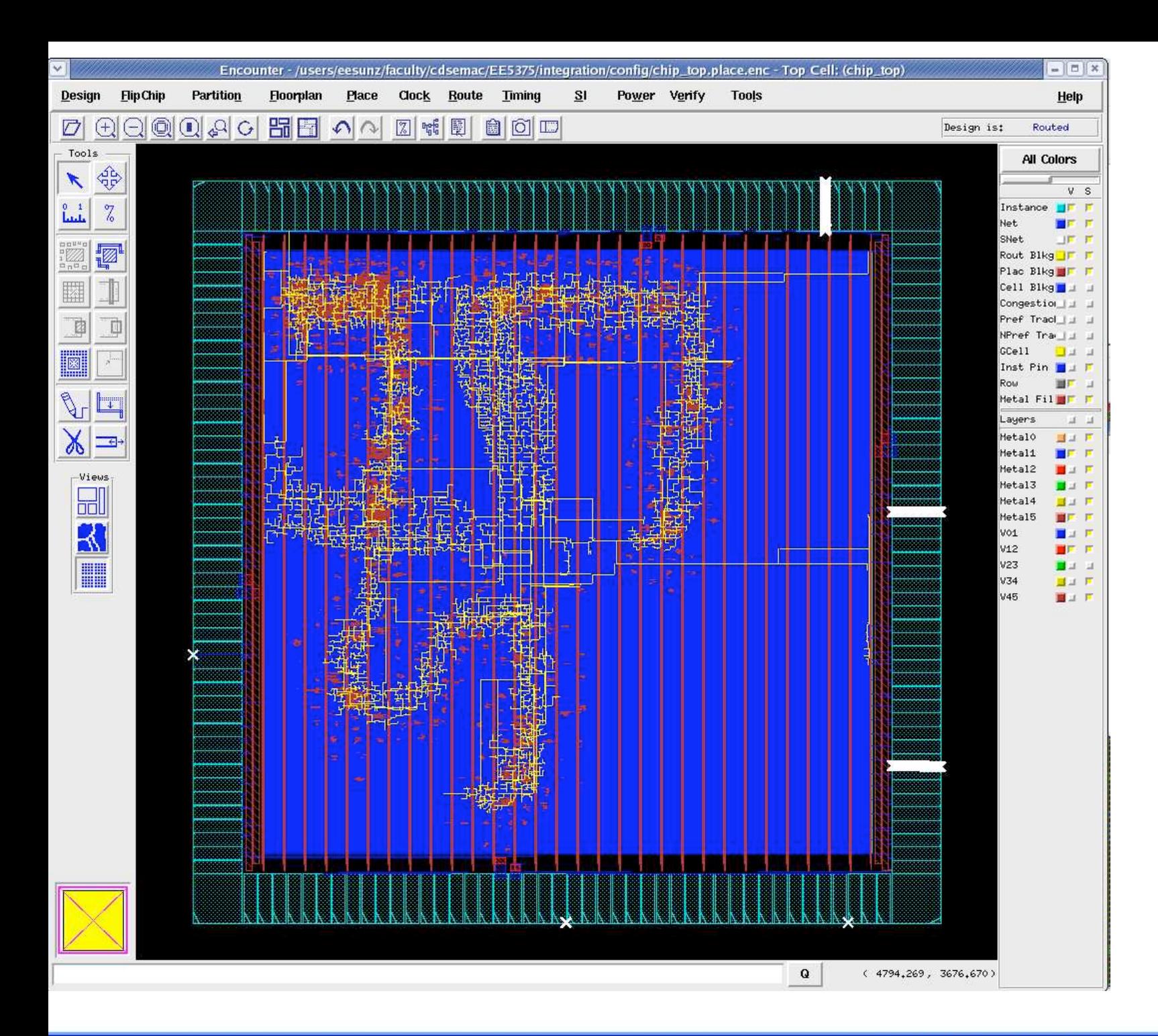

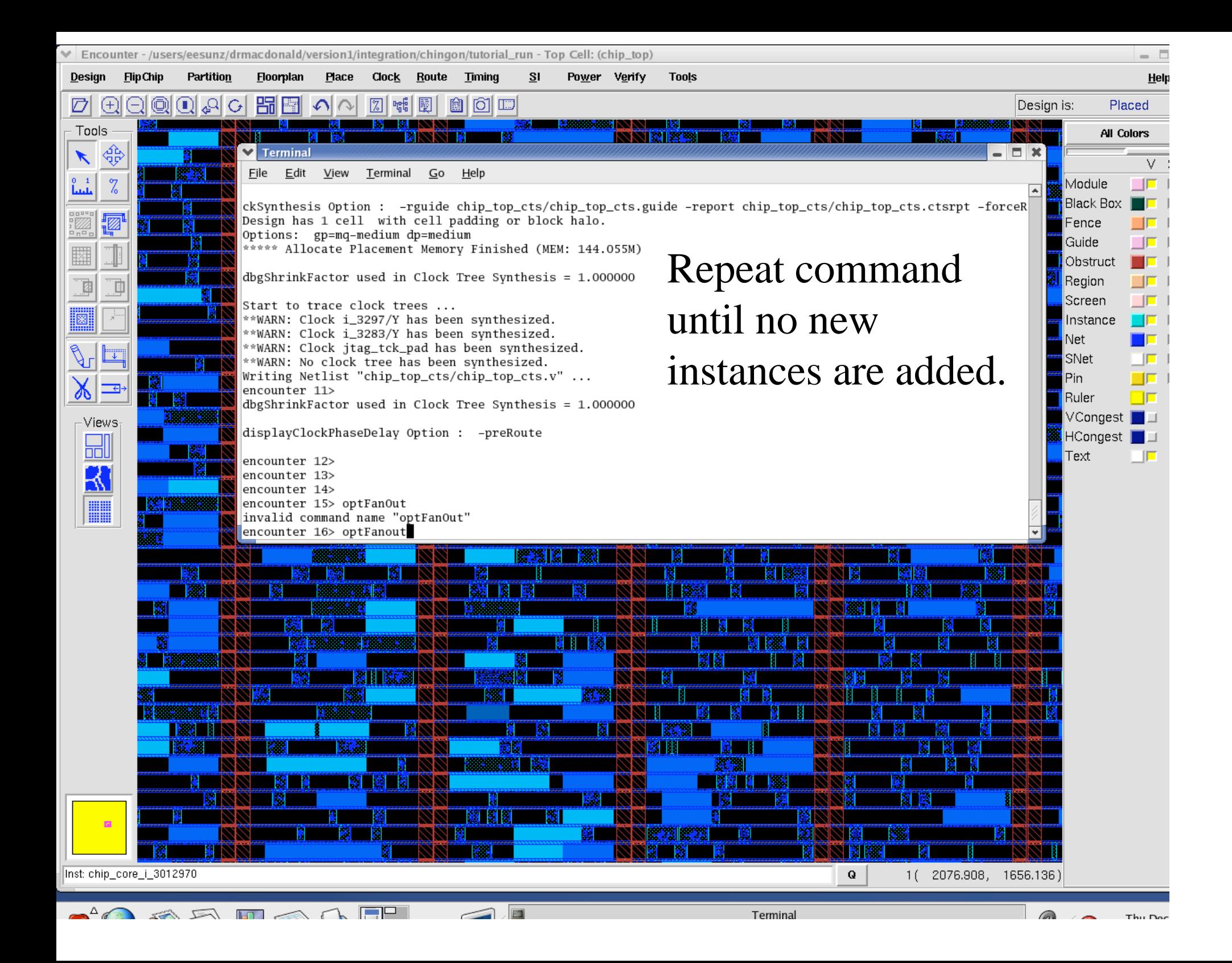

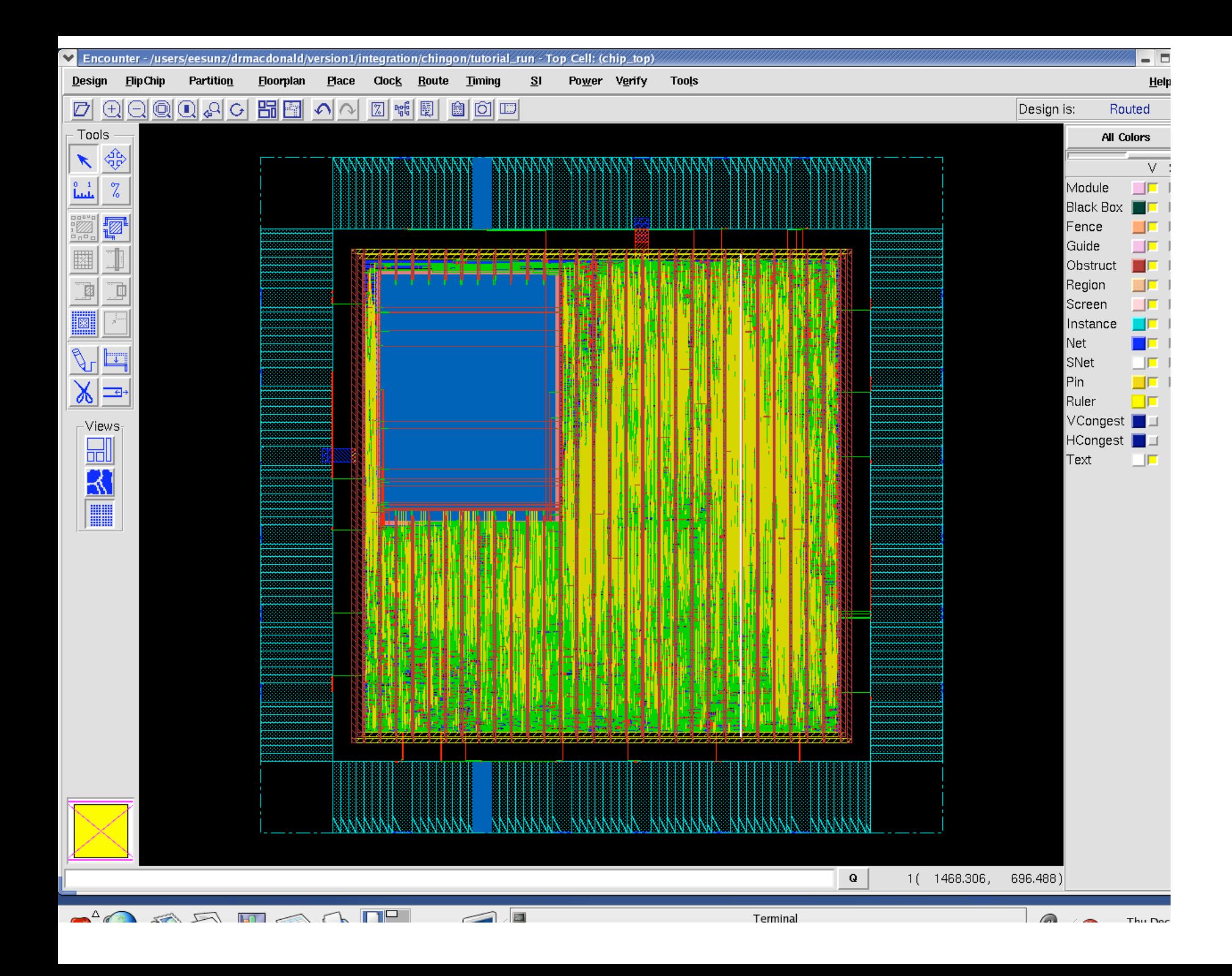

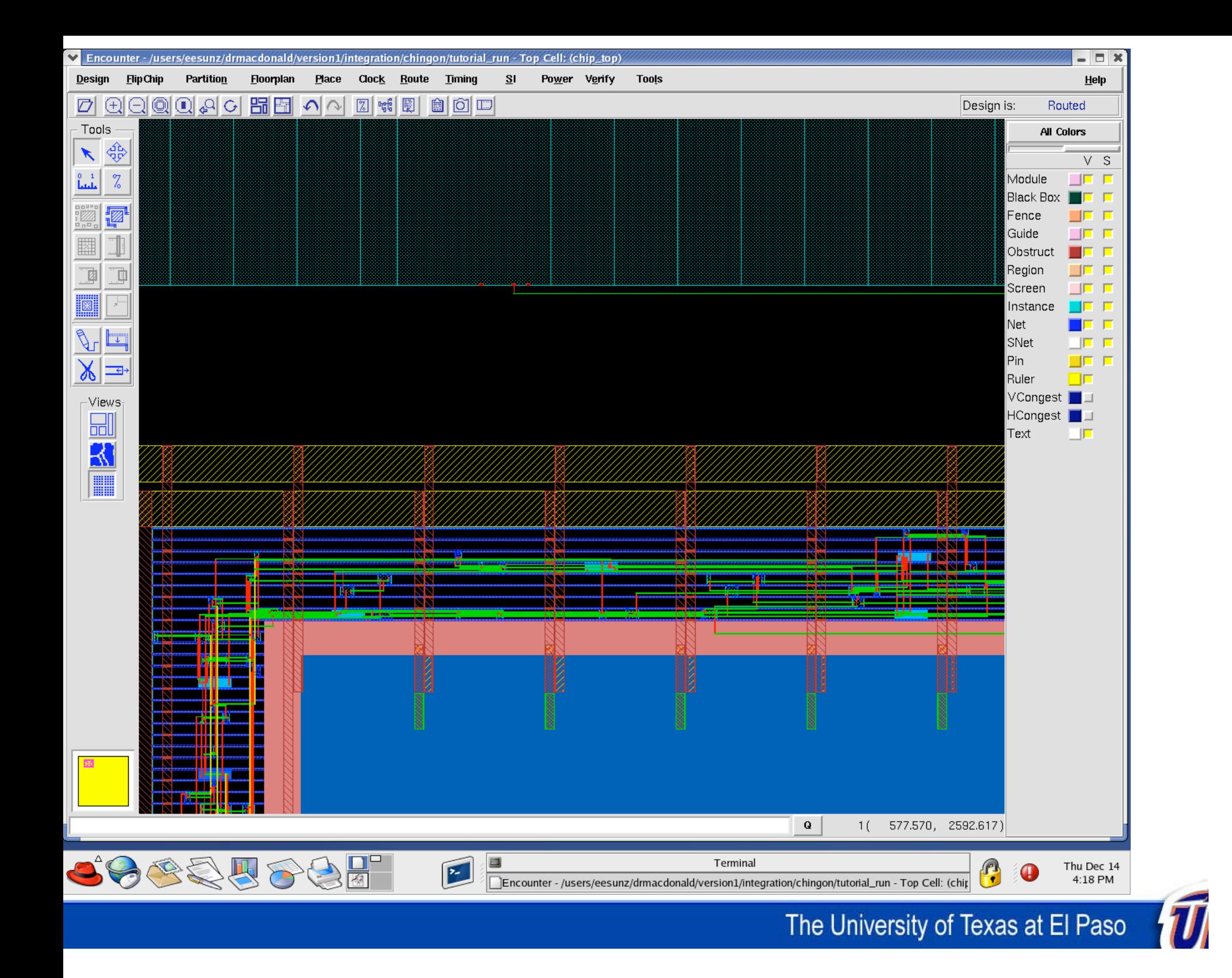

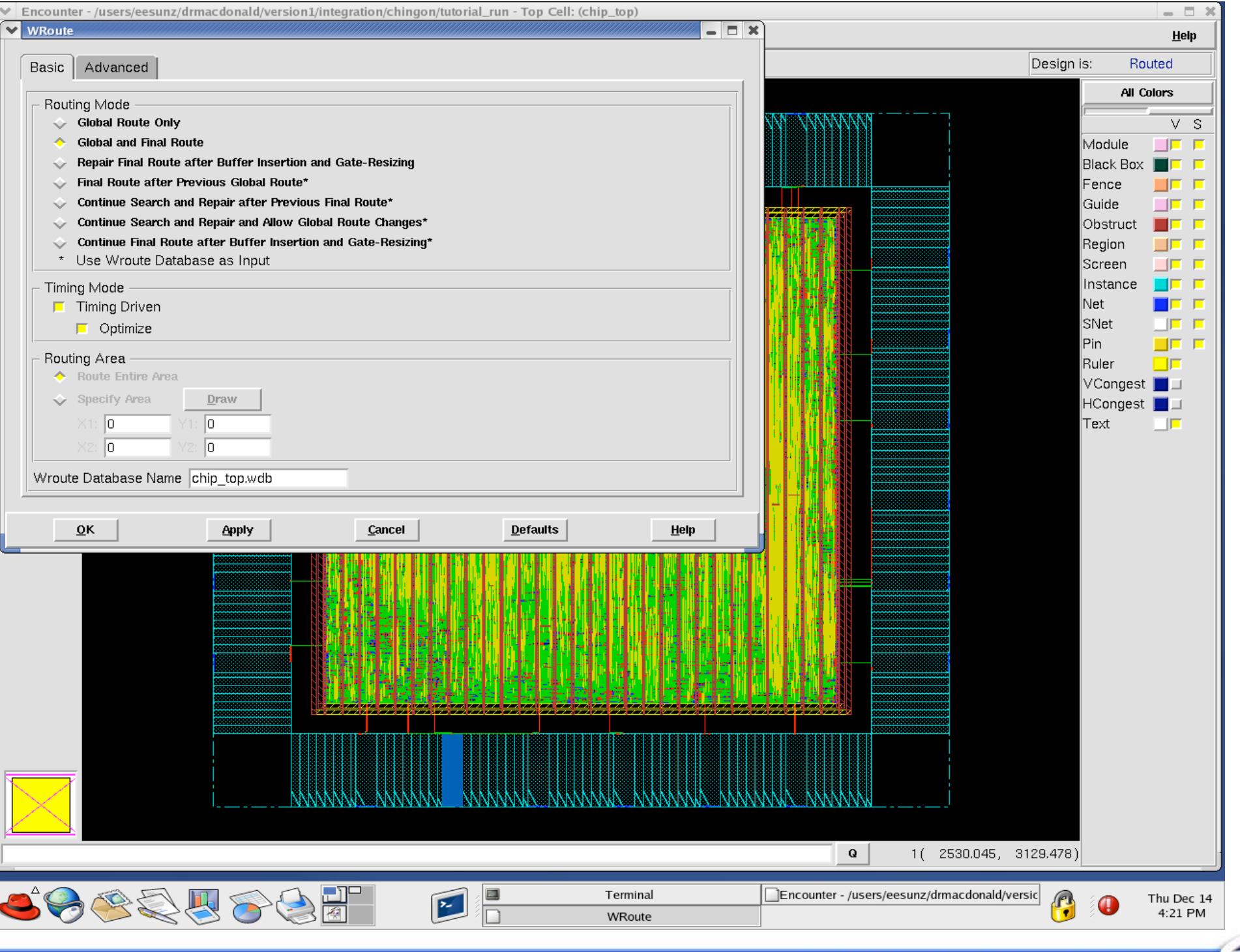

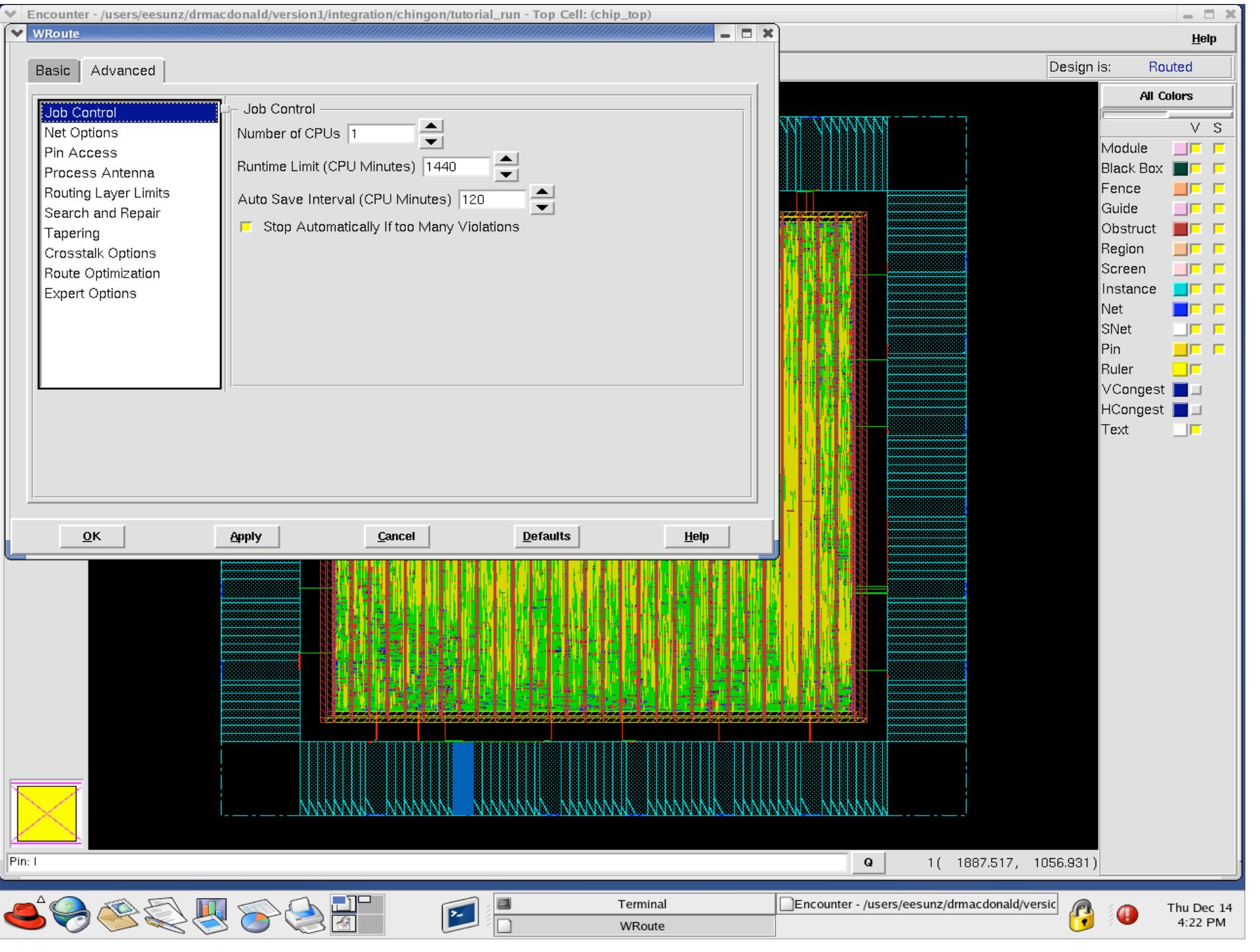

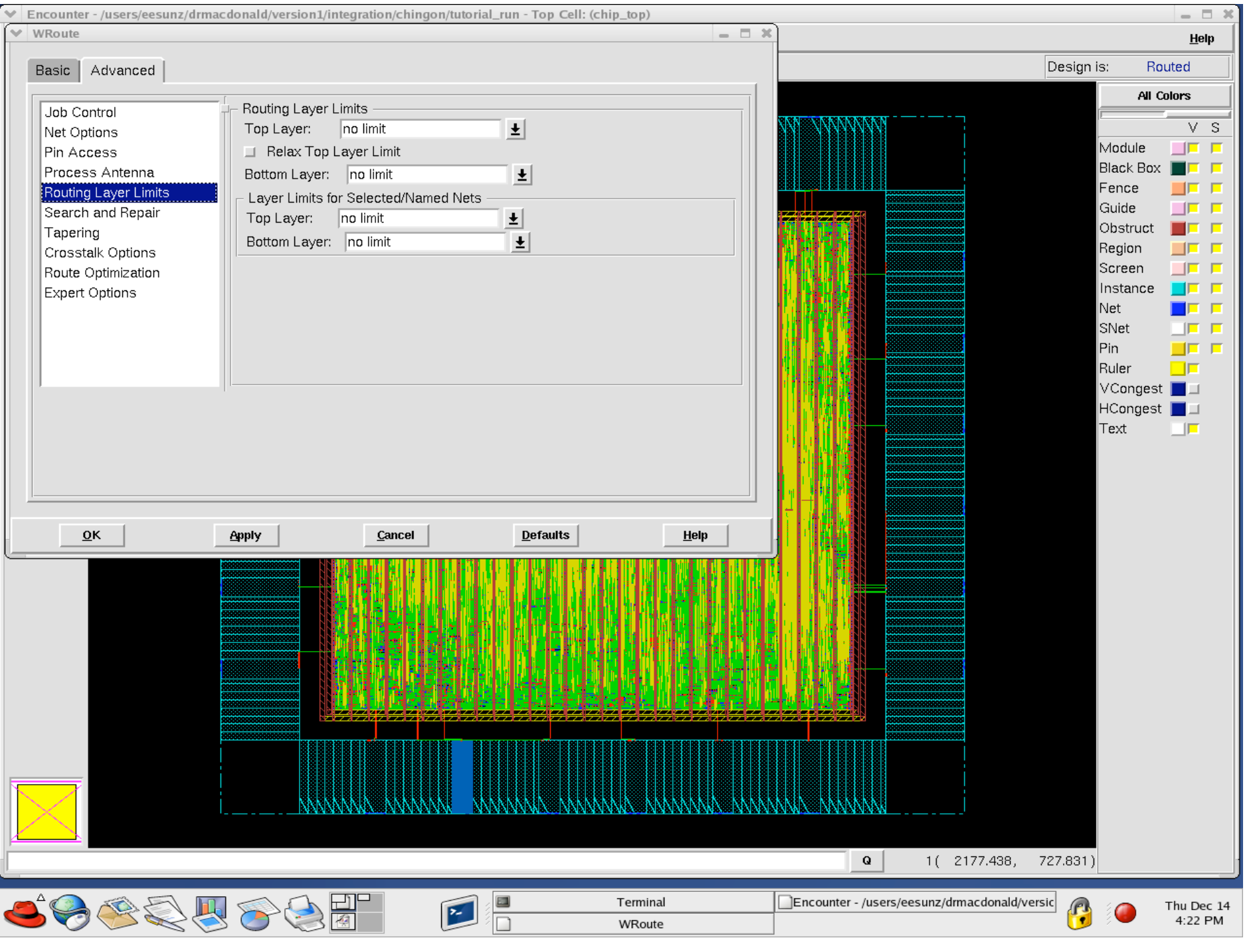

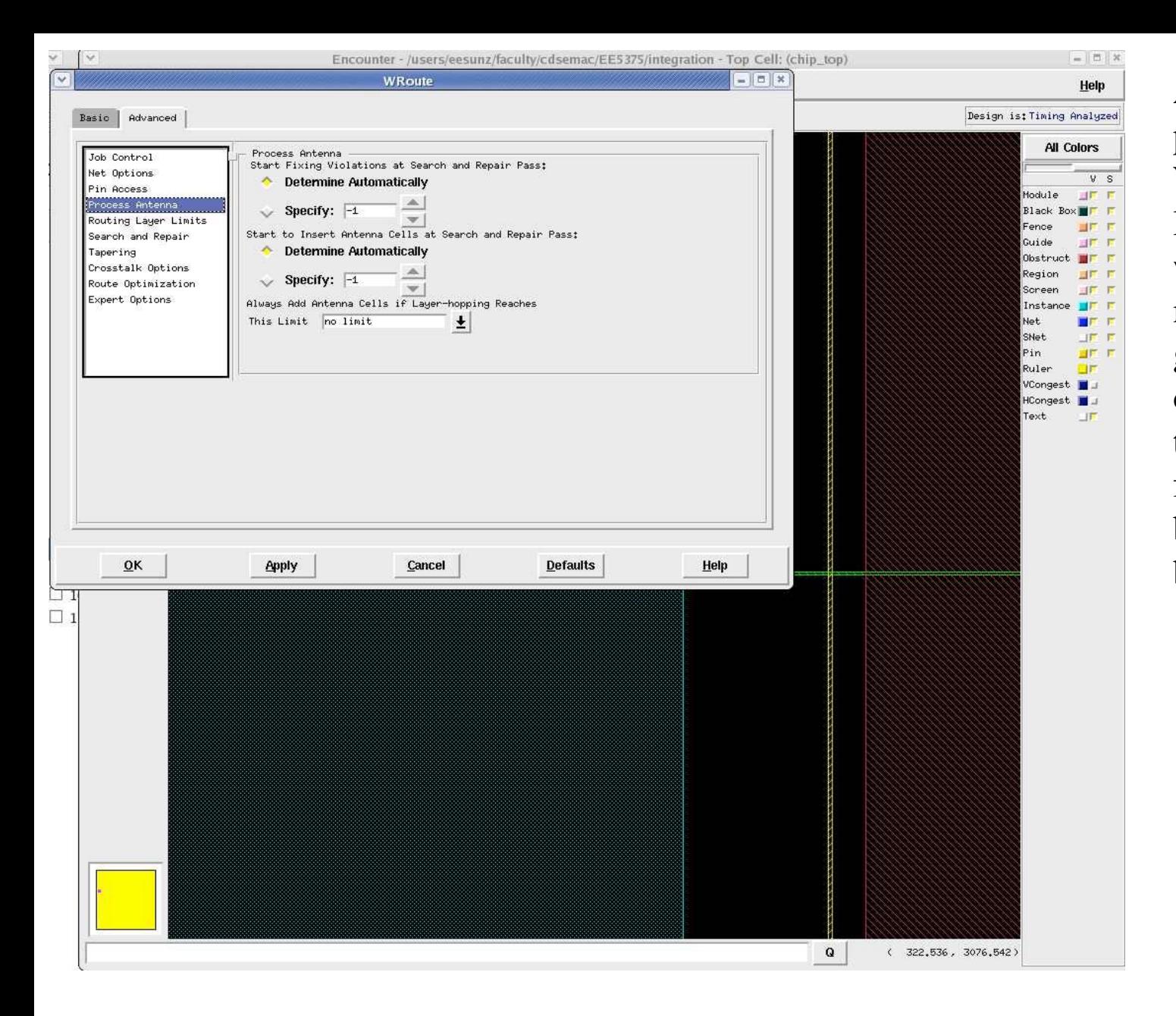

Antenna refers to a potential process problem. When plasma etching metal lines, long metal structures will build up charge. A metal line connected to a gate only will "pop" the oxide. Tying a metal line to a drain or antenna diode fixes the problem, but better solution is job line to break continuity.

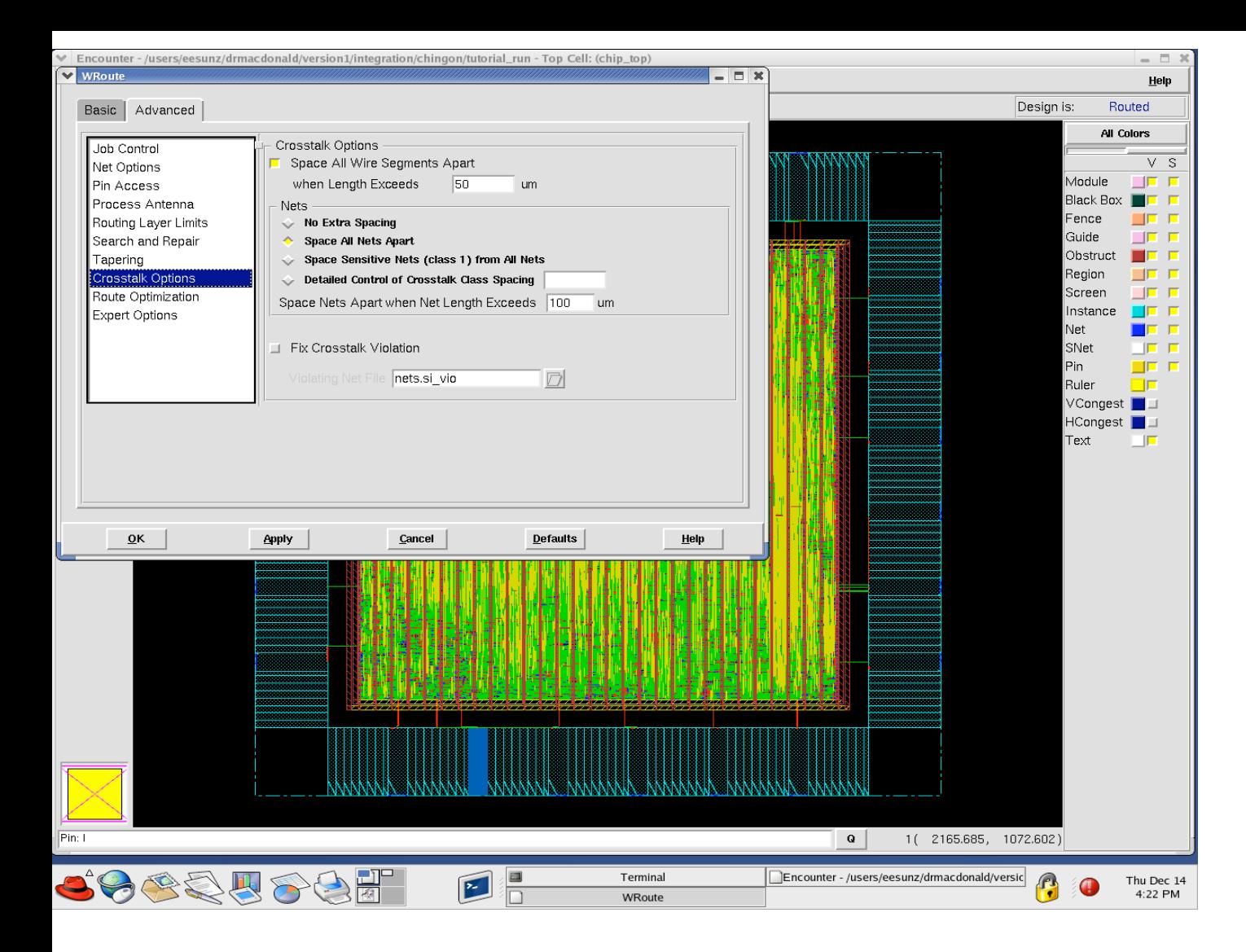

Two signals running in parallel for a long time, build a parasitic capacitance between them. If one (the aggressor) switches, the other (quiet net) can temporarily jump or if switching can be slowed down due to noiseinduced delay.

Solution? Spread wires when possible and shield important nets like clocks and asynchronous resets.

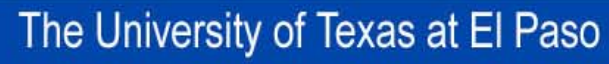

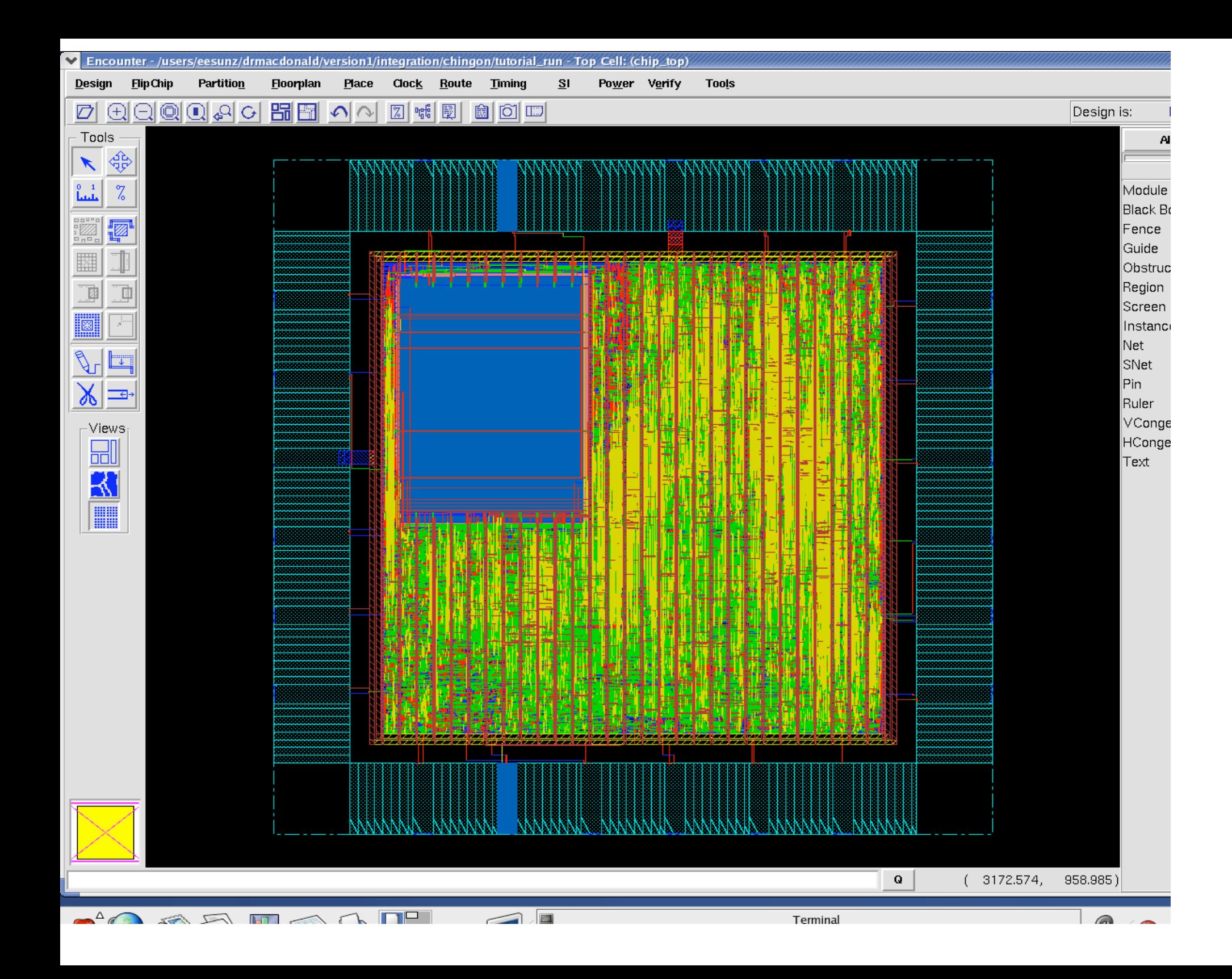

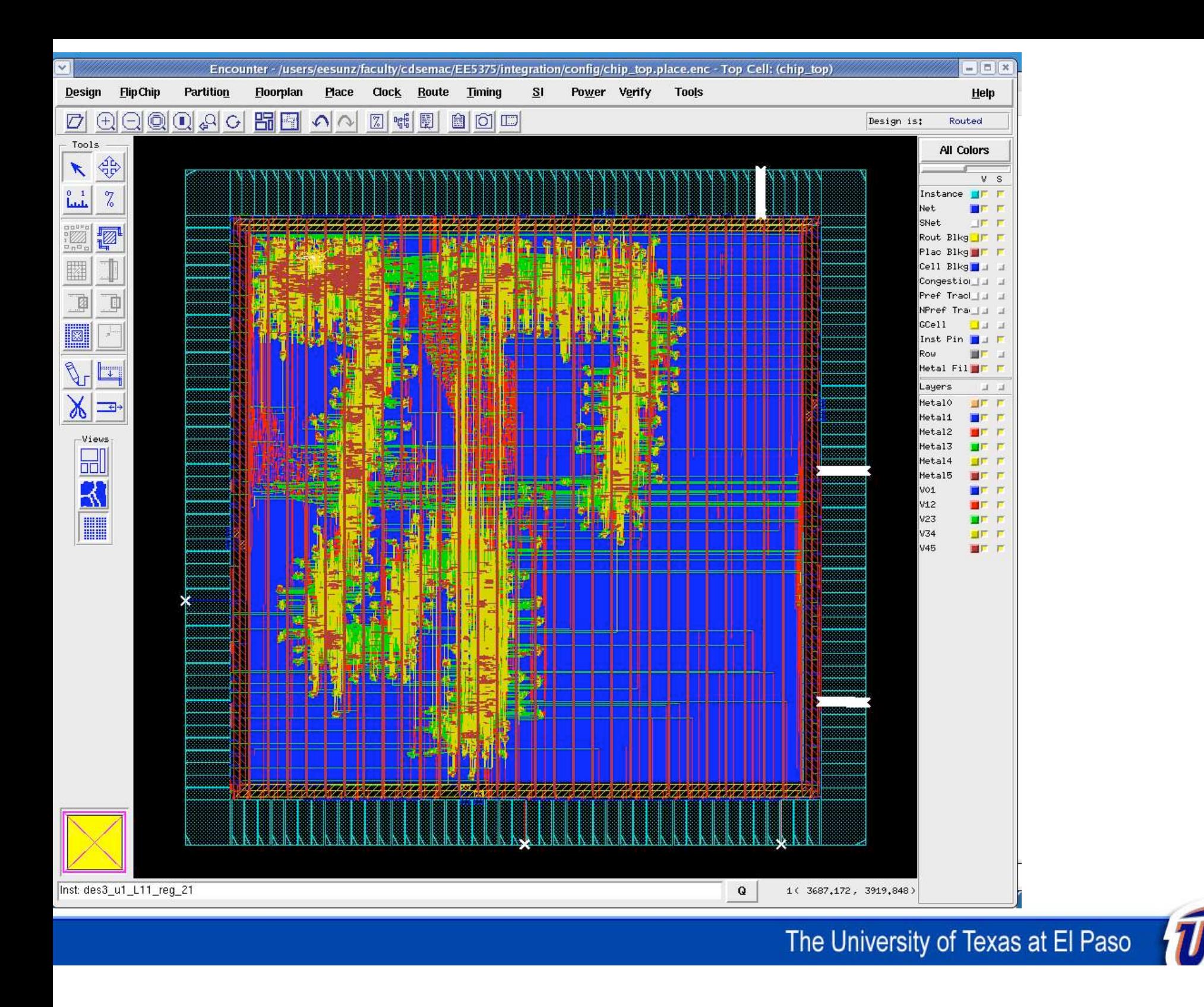

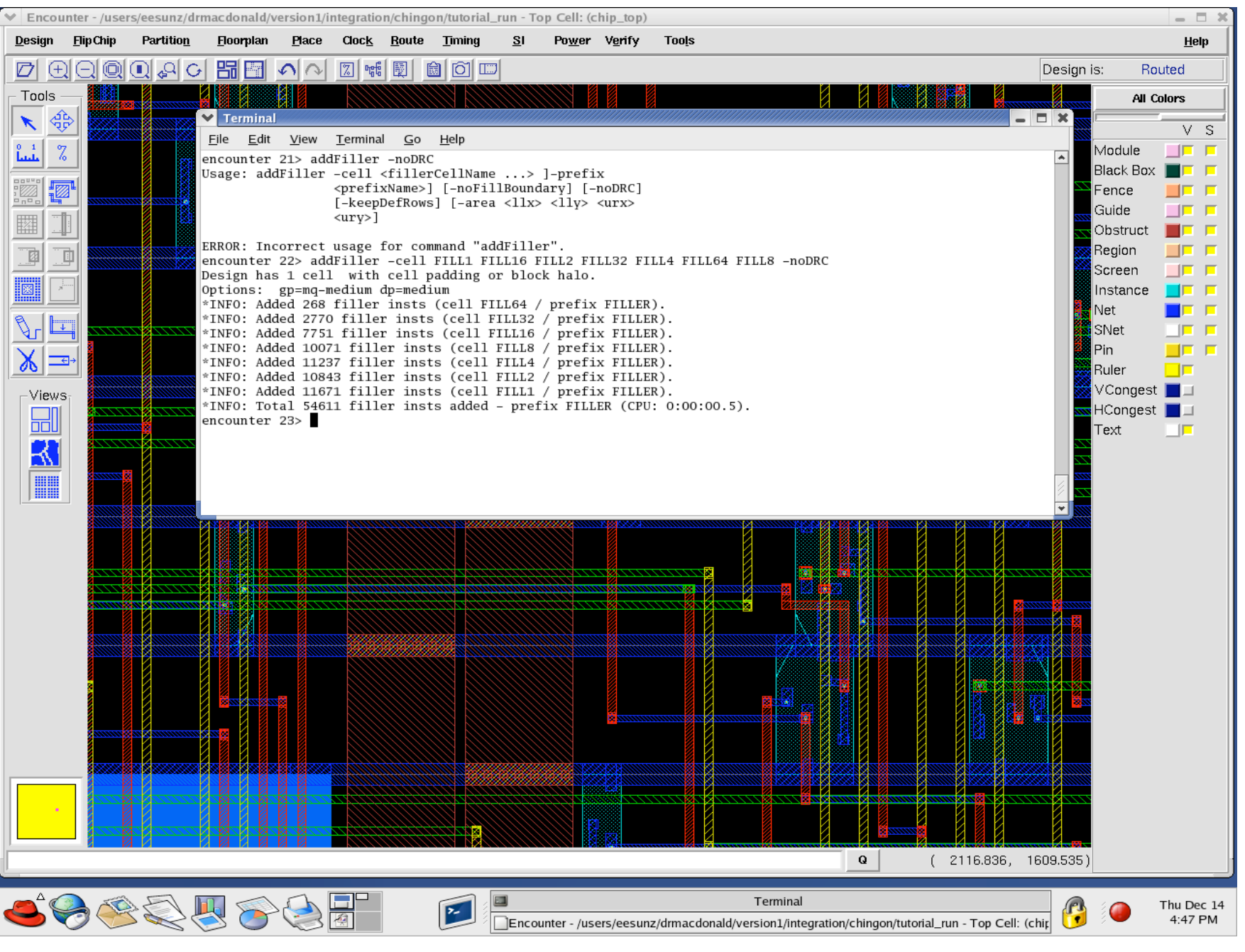

## addFiller puts continuity blocks in the circuit rows.

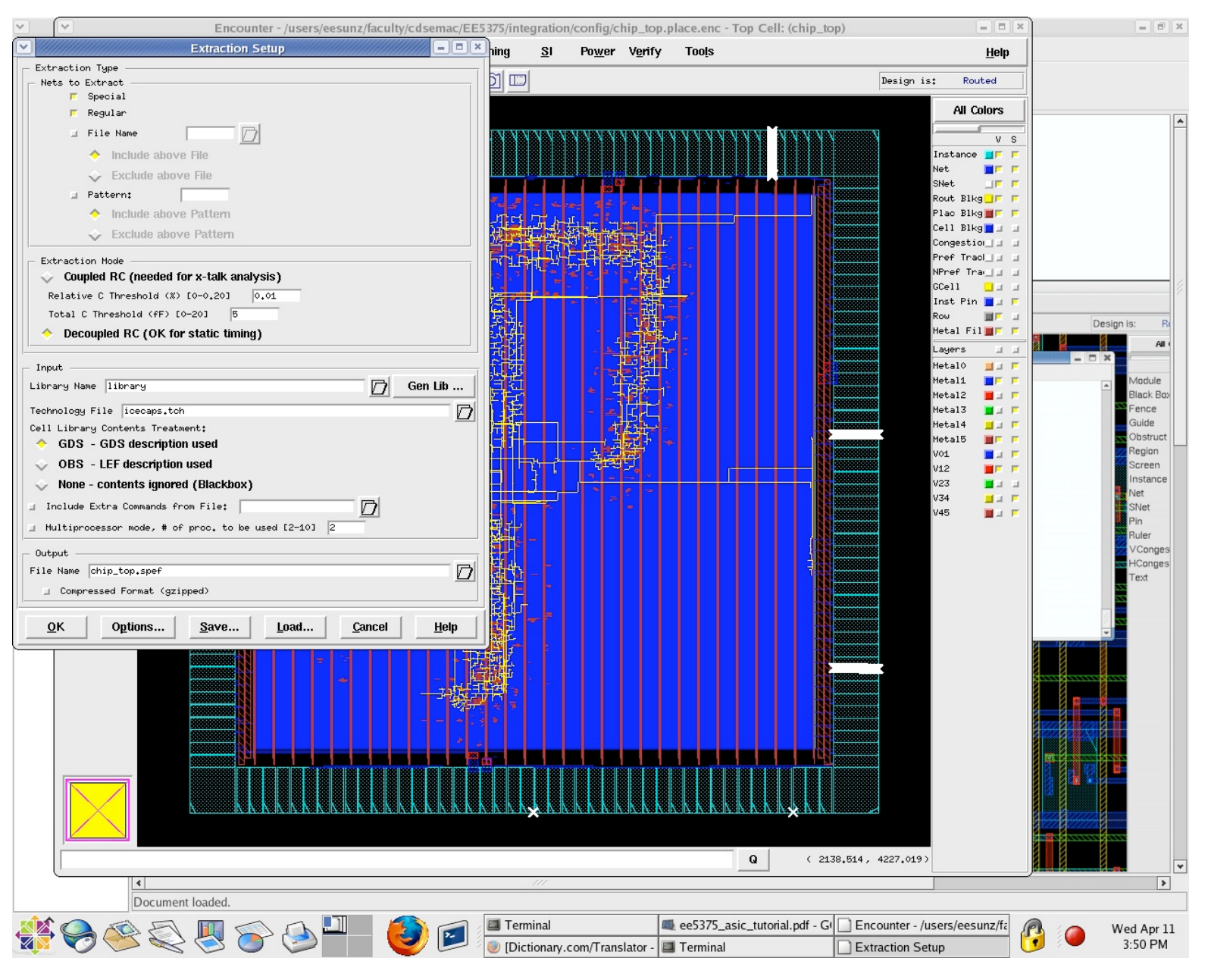

Extract RCs and run timing with physical information. Setup and holds / best case and worst case corners.